avrora-arm.ru +7 (495) 956-62-18

> **BT521**  Battery Analyzer

Руководство пользователя

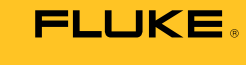

#### **ОГРАНИЧЕННАЯ ГАРАНТИЯ И ОГРАНИЧЕНИЕ ОТВЕТСТВЕННОСТИ**

Для каждого продукта Fluke гарантируется отсутствие дефектов материалов и изготовления при нормальном использовании и обслуживании. Гарантийный срок составляет три года и отсчитывается от даты поставки. На запчасти, ремонт оборудования и услуги предоставляется гарантия 90 дней. Эта гарантия действует только для первоначального покупателя или конечного пользователя, являющегося клиентом авторизованного дистрибьютора Fluke, и не распространяется на предохранители, одноразовые батареи и на любые продукты, которые, по мнению Fluke, неправильно или небрежно использовались, были изменены, загрязнены или повреждены вследствие несчастного случая или ненормальных условий работы или обращения. Fluke гарантирует, что программное обеспечение будет работать в соответствии с его функциональными характеристиками в течение 90 дней и что оно правильно записано на исправных носителях. Fluke не гарантирует, что программное обеспечение будет работать безошибочно и без остановки.

Авторизованные дистрибьюторы Fluke распространяют действие этой гарантии на новые и неиспользованные продукты только для конечных пользователей, но они не уполномочены расширять условия гарантии или вводить новые гарантийные обязательства от имени Fluke. Гарантийная поддержка предоставляется, только если продукт приобретен в авторизованной торговой точке Fluke или покупатель заплатил соответствующую международную цену. Fluke оставляет за собой право выставить покупателю счет за расходы на ввоз запасных/сменных частей когда продукт, приобретенный в одной стране, передается в ремонт в другой стране.

Гарантийные обязательства Fluke ограничены по усмотрению Fluke выплатой стоимости приобретения, бесплатным ремонтом или заменой неисправного продукта, который возвращается в авторизованный сервисный центр Fluke в течение гарантийного периода.

Для получения гарантийного сервисного обслуживания обратитесь в ближайший авторизованный сервисный центр Fluke за информацией о праве на возврат, затем отправьте продукт в этот сервисный центр с описанием проблемы, оплатив почтовые расходы и страховку (ФОБ пункт назначения). Fluke не несет ответственности за повреждения при перевозке. После осуществления гарантийного ремонта продукт будет возвращен покупателю с оплаченной перевозкой (ФОБ пункт назначения). Если Fluke определяет, что неисправность вызвана небрежностью, неправильным использованием, загрязнением, изменением, несчастным случаем или ненормальными условиями работы и обращения, включая электрическое перенапряжение из-за несоблюдения указанных допустимых значений, или обычным износом механических компонентов, Fluke определит стоимость ремонта и начнет работу после согласования с покупателем. После ремонта продукт будет возвращен покупателю с оплаченной перевозкой, и покупателю будет выставлен счет за ремонт и транспортные расходы при возврате (ФОБ пункт отгрузки).

ЭТА ГАРАНТИЯ ЯВЛЯЕТСЯ ЕДИНСТВЕННОЙ И ИСКЛЮЧИТЕЛЬНОЙ И ЗАМЕНЯЕТ ВСЕ ОСТАЛЬНЫЕ ГАРАНТИИ, ПРЯМЫЕ ИЛИ СВЯЗАННЫЕ, ВКЛЮЧАЯ, ПОМИМО ПРОЧЕГО, СВЯЗАННЫЕ ГАРАНТИИ ГОДНОСТИ ДЛЯ ПРОДАЖИ ИЛИ ГОДНОСТИ ДЛЯ ОПРЕДЕЛЕННОЙ ЦЕЛИ. FLUKE НЕ НЕСЕТ ОТВЕТСТВЕННОСТИ ЗА СПЕЦИАЛЬНЫЕ, СЛУЧАЙНЫЕ ИЛИ КОСВЕННЫЕ ПОВРЕЖДЕНИЯ ИЛИ УЩЕРБ, ВКЛЮЧАЯ ПОТЕРЮ ДАННЫХ, ЯВЛЯЮЩИЕСЯ РЕЗУЛЬТАТОМ КАКИХ-ЛИБО ДЕЙСТВИЙ ИЛИ МЕТОДОВ.

Поскольку некоторые страны не допускают ограничения срока связанной гарантии или исключения и ограничения случайных или косвенных повреждений, ограничения этой гарантии могут относиться не ко всем покупателям. Если какое-либо положение этой гарантии признано судом или другим директивным органом надлежащей юрисдикции недействительным или не имеющим законной силы, такое признание не повлияет на действительность или законную силу других положений.

# Содержание

### Глава

#### **Название**

### Страница

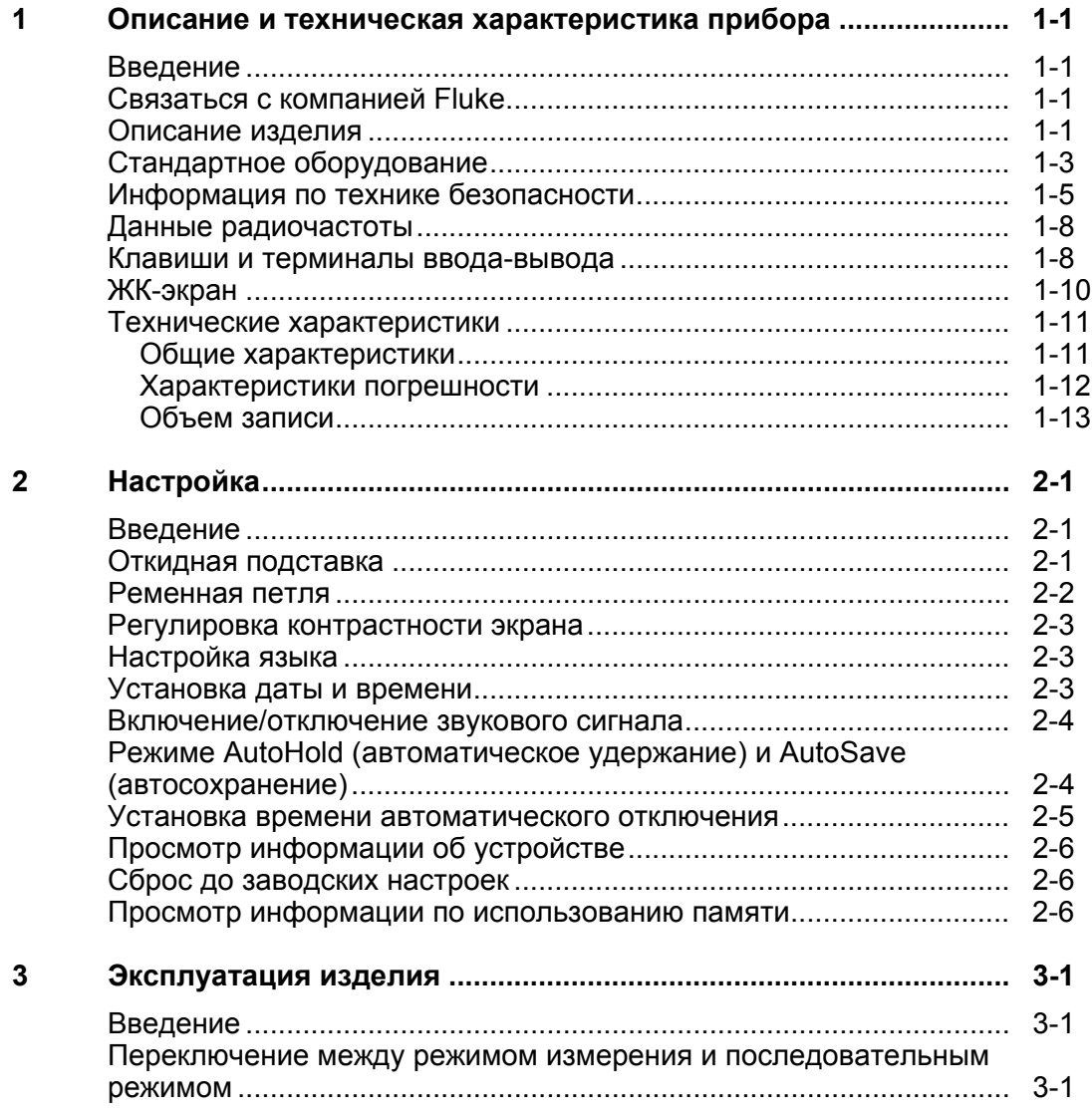

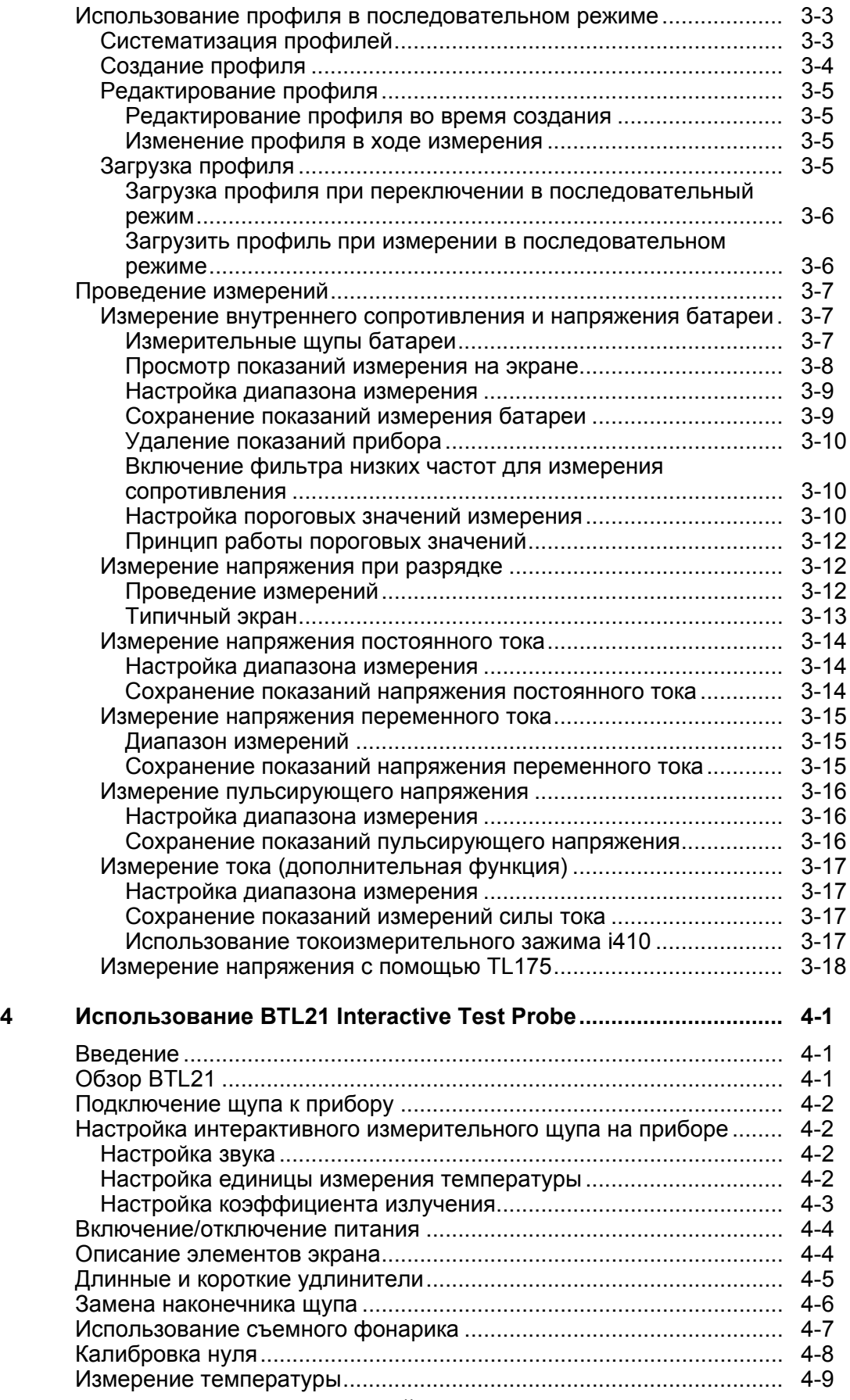

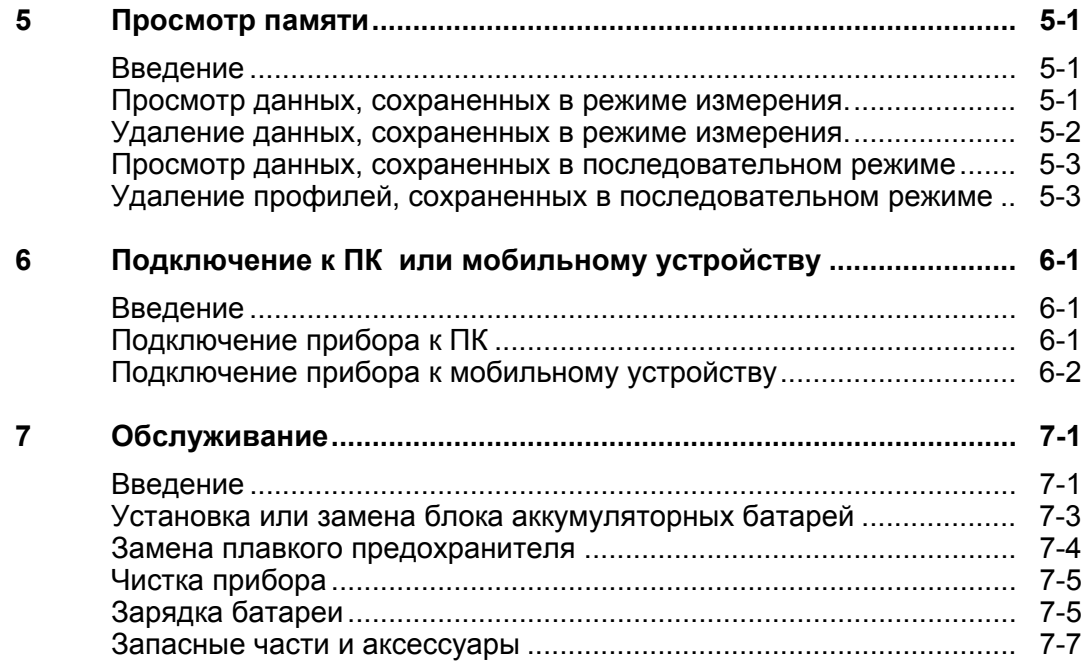

# *Список таблиц*

### **Таблица Название Страница**

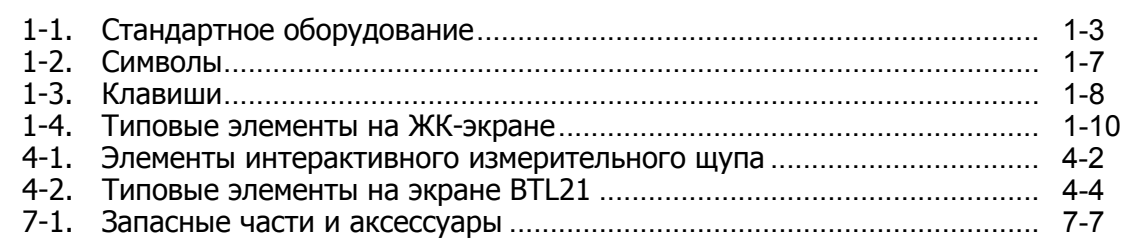

# *Список рисунков*

### **Рисунке Название Страница**

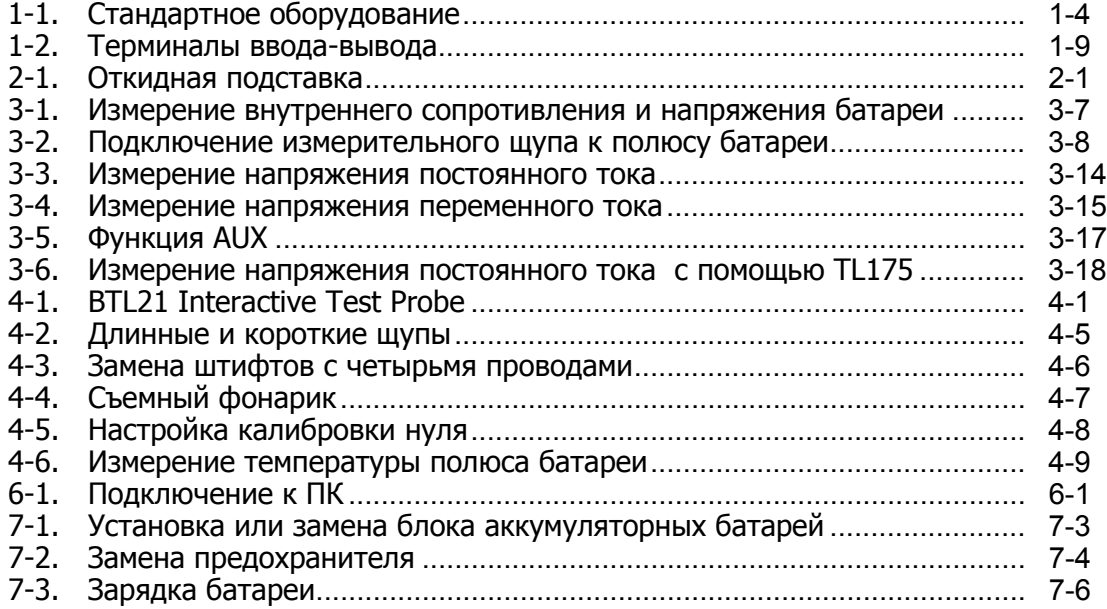

# **Глава 1 Описание и техническая характеристика прибора**

## <span id="page-10-0"></span>**Введение**

Настоящая глава содержит информацию о приборе, мерах безопасности, контактную информацию и технические характеристики.

## **Связаться с компанией Fluke**

Чтобы связаться с представителями компании Fluke, позвоните по одному из указанных ниже номеров.

- Служба технической поддержки в США: 1-800-44-FLUKE (1-800-443-5853)
- Служба калибровки/ремонта в США: 1-888-99-FLUKE (1-888-993-5853)
- Канада: 1-800-36-FLUKE (1-800-363-5853)
- Европа: +31 402-675-200
- Китай: +86-400-810-3435
- В Японии: +81-3-6714-3114
- В Сингапуре: +65-6799-5566
- В других странах мира: +1-425-446-5500

Или посетите веб-сайт Fluke в Интернете: www.fluke.com.

Для регистрации продукта посетите веб-сайт http://register.fluke.com.

Чтобы просмотреть, распечатать или загрузить самые последние дополнения к руководствам, посетите раздел веб-сайта http://en-us.fluke.com/support/manuals.

## **Описание изделия**

Fluke BT521 Battery Analyzer (Прибор) является многофункциональным измерительным прибором для тестирования и изменения стационарных батарей.<br>Прибор может измерять внутреннее сопротивление батареи и напряжение. Подобные измерения могут использоваться для определения общего состояния системы. Он также может измерять электрические параметры для технического обслуживания батареи, включая напряжение постоянного тока до 1000 В,<br>переменного тока до 600 В, а также пульсирующее напряжение.

Прибор обладает следующими особенностями:

- **Рейтинг безопасности CAT III 600 V** Прибор может измерять максимально 600 В переменного тока в среде категории III.
- **Внутреннее сопротивление батареи** Прибор измеряет внутреннее сопротивление посредством двухпроводных соединений. Изменение внутреннего сопротивления в сторону увеличения от известных расчетных параметров указывает на то, что состояние батареи ухудшается. Тестирование занимает не более 3 секунд.
- **Напряжение батареи** во время измерения внутреннего сопротивления, прибор также измеряет напряжение тестируемой батареи.
- **Температура минусовой клеммы** с помощью BTL21 Interactive Test Probe прибор измеряет температуру минусовой клеммы с помощью инфракрасного датчика рядом с черным наконечником прибора. В ходе измерения внутреннего сопротивления батареи температура отображается на ЖК-экране интерактивного тестового щупа и полученные данные сохраняются в памяти прибора.
- **Напряжение при разрядке** режим разрядки собирает данные по напряжению каждой батареи несколько раз при определенном интервале в ходе разрядки или теста на нагрузку. Пользователи могут сосчитать , сколько времени необходимо батарее, чтобы сбросить заряд до отключения и использовать это время для определения потери мощности данной батареи.
- **Измерение пульсирующего напряжения** измеряет неблагоприятную составляющую переменного тока выпрямленного напряжения в схемах зарядки постоянного тока и инвертированных схемах. Дает возможность пользователям измерять составляющие переменного тока в схемах зарядки постоянного тока и находить одну из проблем, которая приводит к ухудшению состояния батареи.
- **Ток:** С помощью измерительных клещей и адаптера можно измерить переменный и постоянный ток, а затем сохранить данные в памяти.
- **Режим измерения и последовательный режим** режим измерения используется для быстрого тестирования или для обнаружения неисправности. В данном режиме вы можете сохранять и просматривать показания во временной последовательности. Последовательный режим предназначен для задач технического обслуживания с несколькими энергосистемами и сериями батарей. До начала выполнения задачи пользователи могут настроить профиль под выполнение задачи касательно систематизации данных и предоставления отчета.
- **Пороговые значения и предупреждение** пользователи могут настроить до 10 комплектов пороговых значений и получать индикацию Pass/Fail/Warning (Удовлетворительно/Неудовлетворительно/Предупреждение) после каждого измерения.
- **AutoHold** (Автоудержание) при включении AutoHold прибор замораживает показание, и оно не изменяется в течение 1 секунды. Замороженное показание сбрасывается, когда начинается новое измерение.
- **AutoSave** (Автосохранение) при включении функции AutoSave измеренные значения автоматически сохраняются во внутреннюю память прибора после использования функции AutoHold.
- **Программное обеспечение для проведения анализа состояния батареи Fluke** — упрощает импорт данных с прибора в ПК. Данные измерения и информация профиля батареи сохраняются и помещаются в архив c помощью программы Analyze Software и могут использоваться для сравнения и анализа динамики. Все данные измерений, профиль батареи и информация анализов могут использоваться для облегчения создания отчетов.

## <span id="page-12-0"></span>**Стандартное оборудование**

Изделия, перечисленные в Таблице 1-1 поставляются вместе с прибором. Рисунок 1-1 демонстрирует данные изделия.

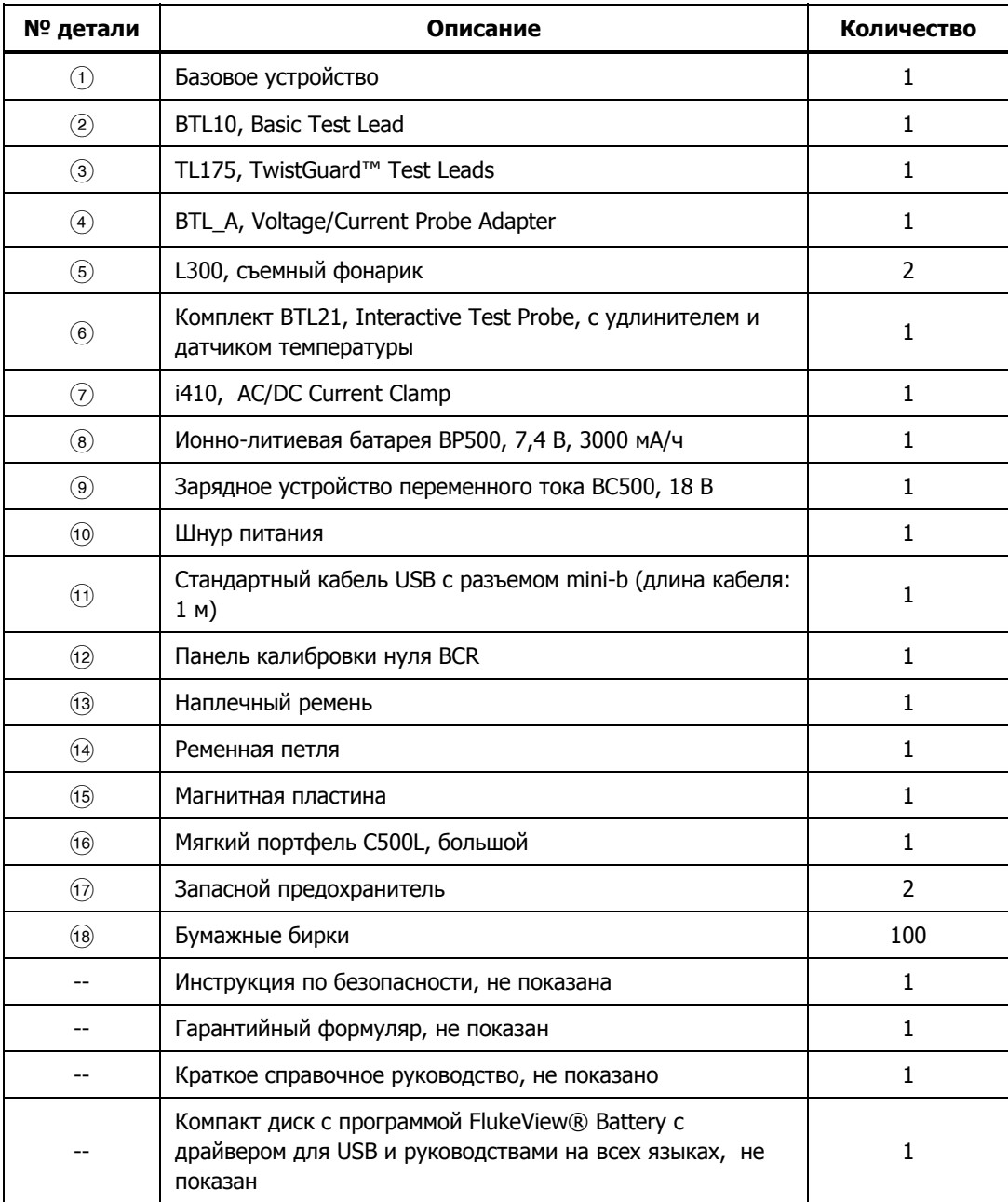

#### **Таблица 1-1. Стандартное оборудование**

<span id="page-13-0"></span>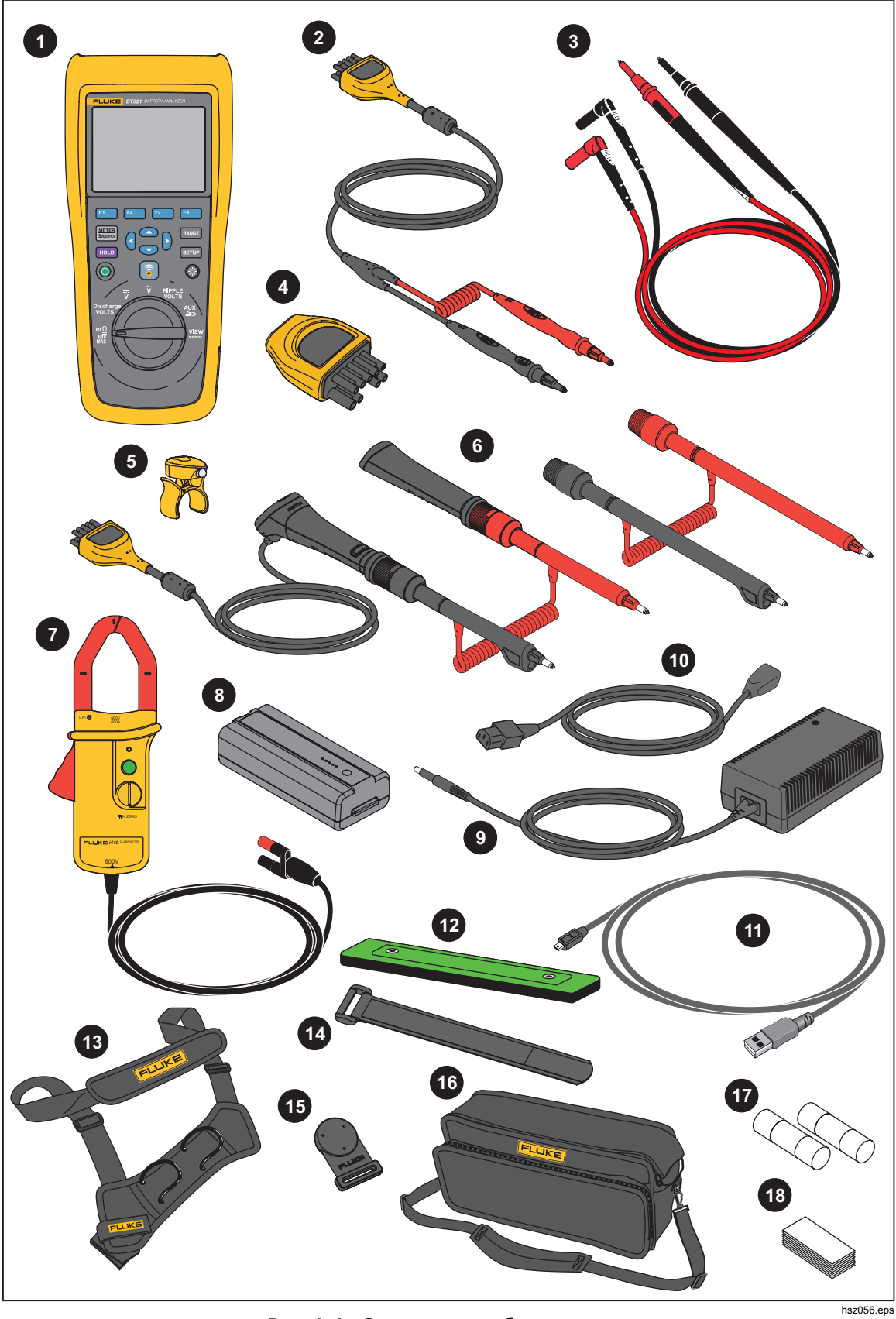

**Рис. 1-1. Стандартное оборудование**

## <span id="page-14-0"></span>**Информация по технике безопасности**

**Предупреждение** обозначает условия и действия, которые опасны для пользователя. **Предостережение** означает условия и действия, которые могут привести к повреждению прибора или проверяемого оборудования.

## **Предупреждение**

**Следуйте данным инструкциям во избежание поражения электрическим током, возникновения пожара или травм:** 

- **Внимательно изучите все инструкции.**
- **Перед использованием прибора ознакомьтесь со всеми правилами техники безопасности.**
- **Используйте данный прибор только по назначению. Ненадлежащая эксплуатация может привести к нарушению степени защиты, обеспечиваемой прибором.**
- **Не используйте изделие в среде взрывоопасного газа, пара или во влажной среде.**
- **Не используйте устройство, если оно повреждено.**
- **Не используйте прибор, если в его работе возникли неполадки.**
- **Напряжение между клеммами или между клеммами и заземлением не должно превышать номинальных значений.**
- **Не дотрагивайтесь до клемм с напряжением > 30 В (среднеквадратичная величина переменного тока), 42 В (пиковая нагрузка) или 60 В (постоянный ток).**
- **Не выходите за пределы допустимой категории безопасности измерений (CAT), соответствующей компонентам прибора, щупам или принадлежностям с самой низкой категорией.**
- **Не используйте функцию HOLD (Удержание) для измерения неизвестных потенциалов. Если функция HOLD включена, показания на дисплее остаются неизменными при измерении другого потенциала.**
- **Используйте токоизмерительные клещи только согласно указаниям инструкций по эксплуатации. В ином случае функции защиты, использующиеся в клещах, могут не защитить вас.**
- **Не прикасайтесь к токовым клещам за пределами ограничителя.**
- **Перед каждым использованием осмотрите токоизмерительные клещи. Осмотрите на наличие трещин или отсутствующие части корпуса клещей или изоляцию выводного кабеля. Также обратите внимание на незакрепленные или ослабленные детали. Обратите особое внимание на изоляцию вокруг зажимов.**
- **Никогда не используйте клещи на сети с напряжениями свыше 600 В (CAT III) или частоту свыше 400 Гц.**
- **Действуйте с крайней осторожностью при работе около оголенных проводников или шин Контакт с проводником может привести к удару током.**
- **Не используйте испытательные провода, если они повреждены. Осмотрите наконечники щупов на наличие поврежденной изоляции и голого металла, или на появление индикатора износа. Проверяйте провода на обрыв.**
- **Щуп общей цепи подсоединяйте первым и отсоединяйте последним, а щуп под напряжением подсоединяйте последним и отсоединяйте первым.**
- **Не допускайте одновременного контакта батареи с рамочными стойками или заземленным оборудованием.**
- **Соблюдайте региональные и государственные правила техники безопасности. Используйте средства индивидуальной защиты (разрешенные резиновые перчатки, маску для лица и невоспламеняющуюся одежду), чтобы избежать поражения электрическим током или дуговым разрядом при касании оголенных клемм под опасным напряжением.**
- **Осмотрите корпус перед использованием прибора. Обратите внимание на возможные трещины или сколы на пластмассовом корпусе. Внимательно осмотрите изоляцию около разъемов.**
- **При выполнении измерений используйте только щупы, измерительные провода <sup>и</sup> адаптеры для данной категории измерения (CAT), с соответствующим допустимым напряжением и силой тока.**
- **Вначале измерьте известное напряжение, чтобы убедиться в исправности прибора.**
- **Ограничьте выполнение работ определенной категорией измерения, допустимыми значениями напряжения или тока.**
- **Пальцы должны находиться за защитными упорами для пальцев на щупе.**
- **Перед открытием крышки отсека элементов питания отсоедините все щупы, измерительные провода и дополнительные принадлежности.**
- **При выполнении измерений используйте правильные клеммы, функции и диапазоны.**
- **Используйте только датчики тока, испытательные провода и адаптеры, поставляемые с прибором.**
- **При использовании прибора в условиях CAT III установите на измерительный провод защитный колпачок. Защитный колпачок для условий CAT III сокращает неизолированную поверхность щупа до < 4 мм.**
- **Не используйте прибор с открытыми крышками или с открытым корпусом. Возможно поражение электрическим током.**

<span id="page-16-0"></span>См. Таблицу 1-2 по перечню символов, использованных в настоящем руководстве по прибору.

| Симво<br>л                                      | Описание                                                                                                    | Символ                        | Описание                                                                                                    |
|-------------------------------------------------|----------------------------------------------------------------------------------------------------|-------------------------------|----------------------------------------------------------------------------------------------------|
| ⚠                                               | Опасно! Важная информация<br>См. руководство.                                                                                                    |                               | Переменный ток                                                                                                    |
| $\bigwedge$                                     | Опасное напряжение.                                                                                                    | ≕                             | Постоянный ток                                                                                                    |
| ₹                                               | Заземление.                                                                                                    | ⇔                             | Предохранитель                                                                                                    |
| CAT II                                          | Категория измерения II<br>применяется для измерений в<br>цепях, подключенных напрямую<br>к точкам распределения<br>(электророзеткам и т.д.)<br>низковольтной сети.                                                                                                    | CAT III                       | Категория измерений III применяется<br>для измерений в цепях, подключенных к<br>распределительной части низковольтной<br>электросети здания. |
| <b>CAT IV</b>                                   | Категория измерений IV<br>применяется для измерений в<br>цепях, подключенных к<br>низковольтному вводу в здание.                                                                                                    | K                             | Соответствует действующим в Южной<br>Корее стандартам электромагнитной<br>совместимости (ЕМС).                                               |
| $\underline{\underline{\overline{\mathrm{H}}}}$ | Проверен и аттестован<br>компанией TÜV Product Services.                                                                                                    | $\textbf{G}_\text{\tiny{us}}$ | Соответствует действующим в Северной<br>Америке стандартам безопасности.                                                                     |
| $\epsilon$                                      | Соответствует директивам<br>Европейского Союза.                                                                                                    | ଙ                             | Соответствует стандартам, действующим<br>в Австралии.                                                                                        |
| 賔                                               | Данный прибор соответствует требованиям к маркировке директивы WEEE (2002/96/EC).<br>Данная метка указывает, что данное электрическое/электронное устройство нельзя<br>выбрасывать вместе с бытовыми отходами. Категория устройства: Что касается типов<br>оборудования согласно Дополнению I Директивы WEEE, данный прибор имеет категорию<br>9 "Контрольно-измерительные приборы". Не утилизируйте данное устройство вместе с<br>неотсортированными бытовыми отходами. По вопросу утилизации свяжитесь с Fluke или<br>лицензированной компанией по утилизации промышленных отходов. |                               |                                                                                                    |

**Таблица 1-2. Символы**

## <span id="page-17-0"></span>**Данные радиочастоты**

См. файл Radio Frequency Data for Class A на сайте компании Fluke.

## **Клавиши <sup>и</sup> терминалы ввода-вывода**

Таблица 1-3 перечисляет и описывает клавиши.

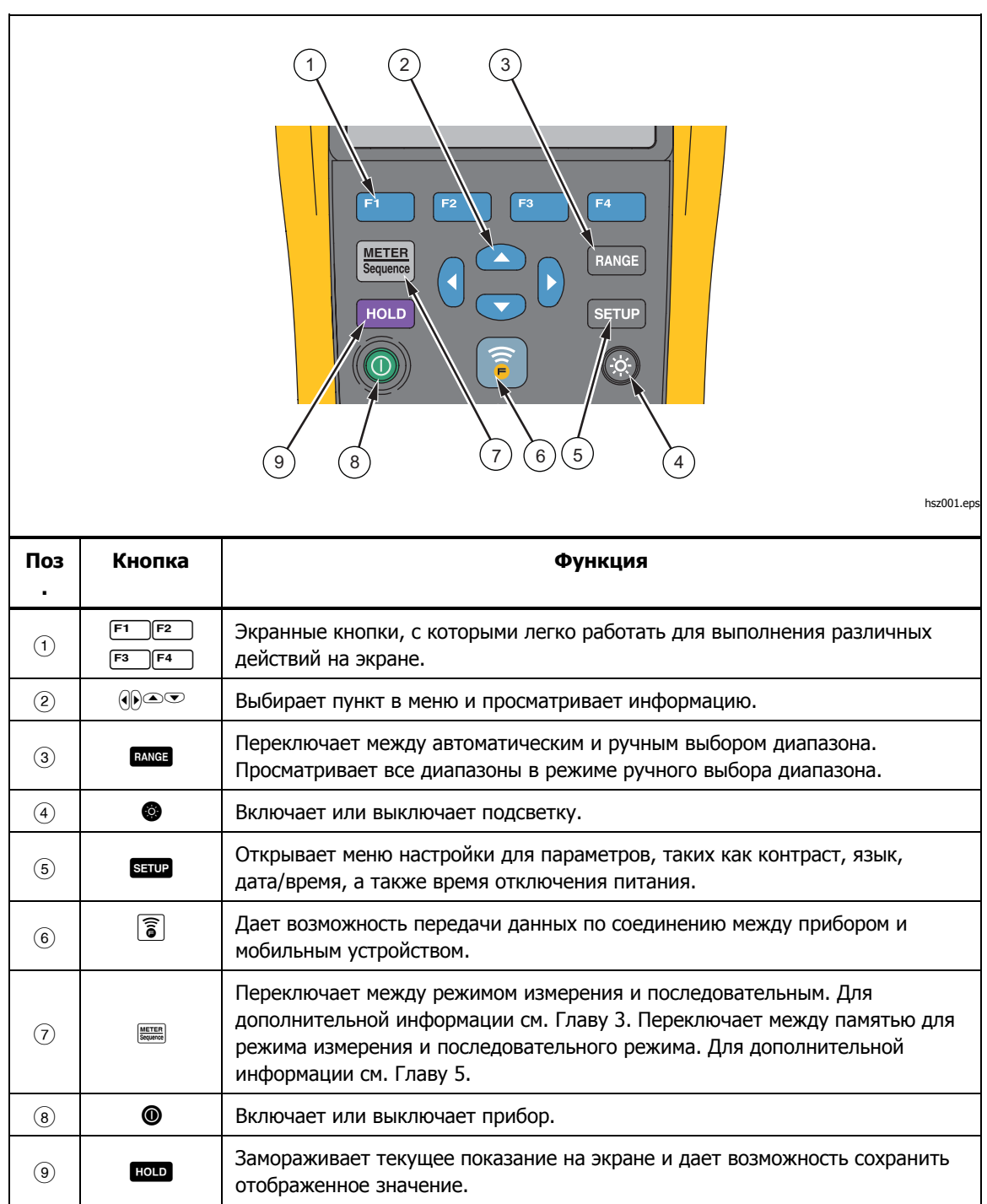

**Таблица 1-3. Кнопки**

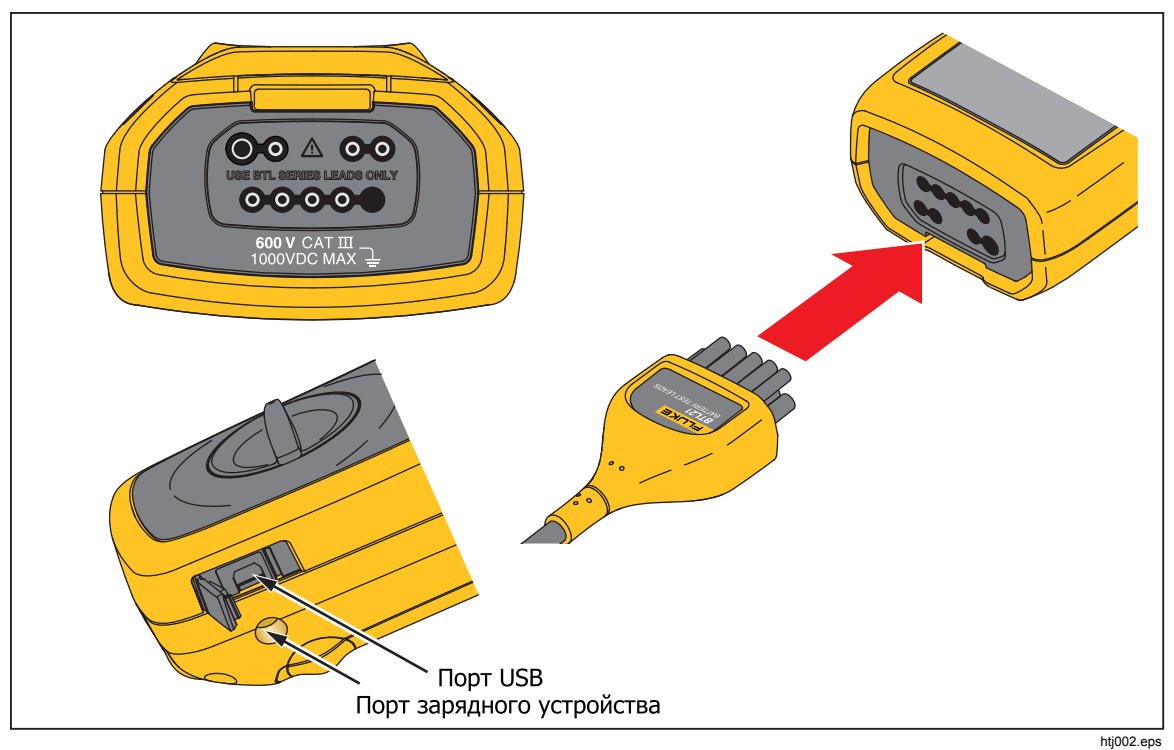

<span id="page-18-0"></span>Рисунок 1-2 показывает терминалы прибора.

**Рис. 1-2. Терминалы ввода-вывода** 

## <span id="page-19-0"></span>**ЖК-экран**

У прибора имеется ЖК-экран, который показывает различные элементы для каждой функции измерения. Таблица 1-4 описывает типовые элементы для измерения внутреннего сопротивления батареи в последовательном режиме.

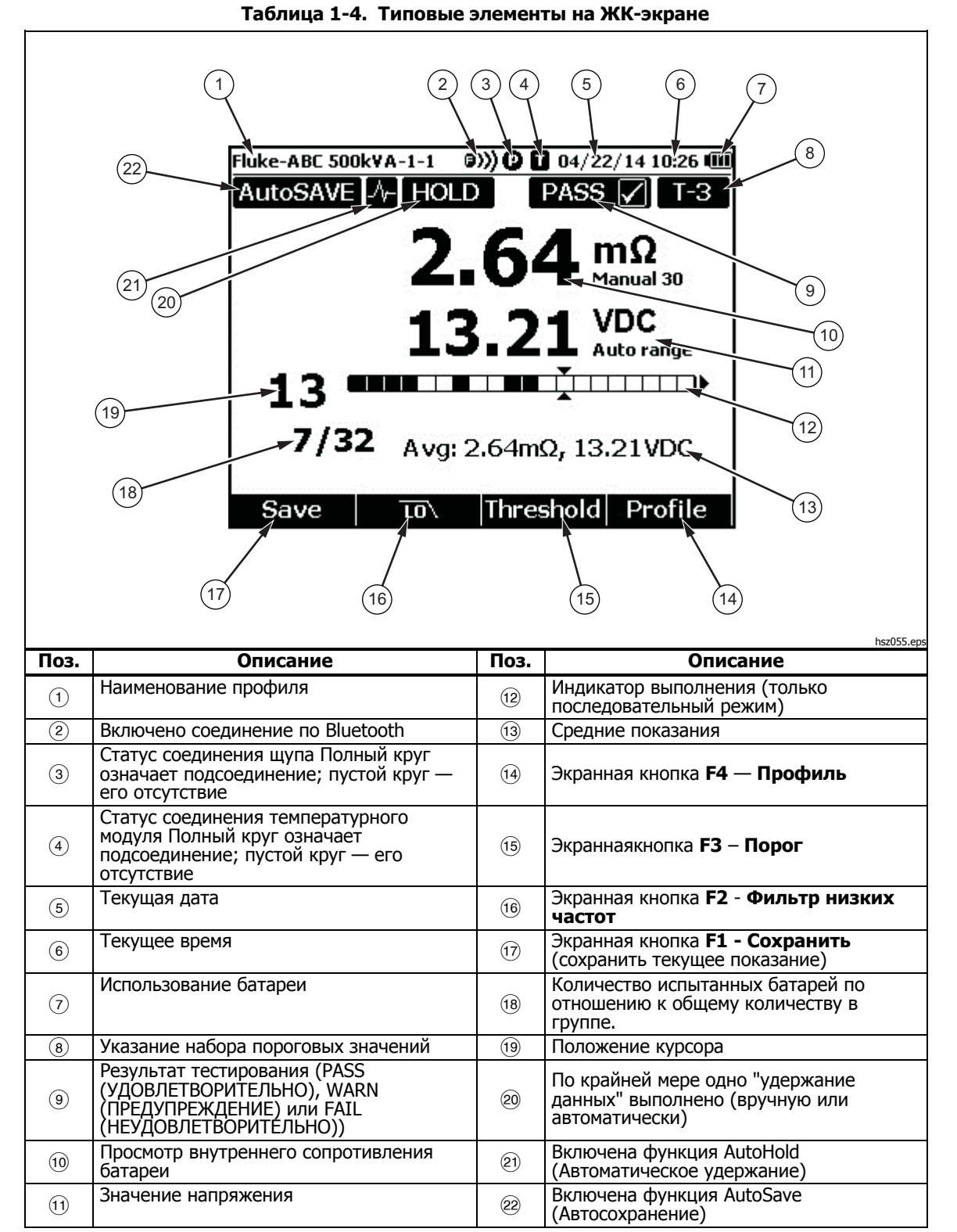

## <span id="page-20-0"></span>**Технические характеристики**

#### **Общие характеристики**

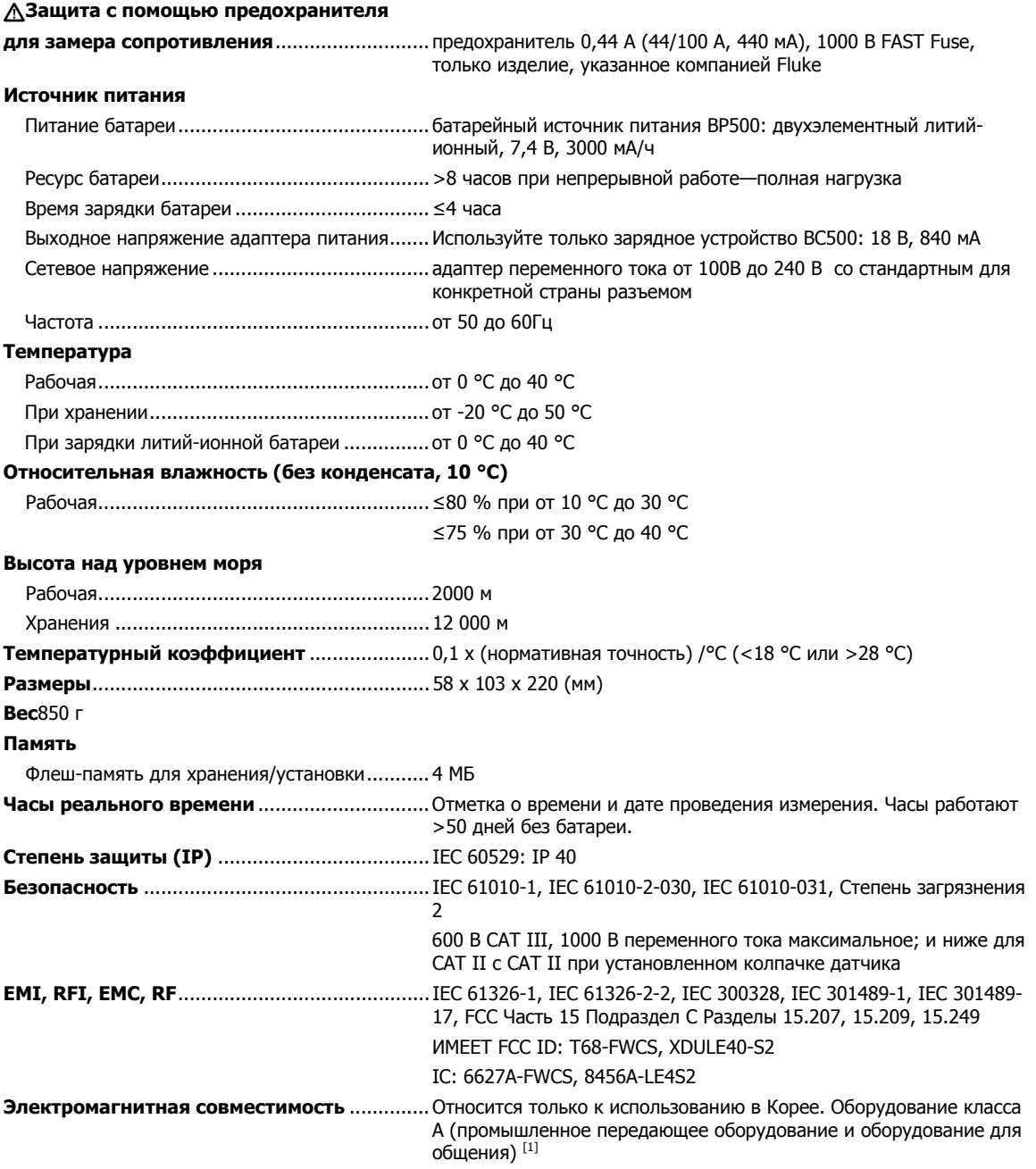

[1] Данный прибор отвечает требованиям к промышленному (Класс А) оборудованию, работающего с электромагнитными волнами, и продавцы и пользователи должны обратить на это внимание. Настоящее оборудование предназначено только для коммерческого использования, а не для бытового.

#### <span id="page-21-0"></span>**Характеристики погрешности**

Погрешность указана на период один год после калибровки при рабочей температуре от 18 °C до 28 °C (64 °F до 82 °F) при относительной влажности до 80 %. Характеристики погрешности приводятся в виде: ±([% показания] + [количество единиц наименьшей значащей цифры]). Характеристики погрешности предполагают наличие стабильной окружающей температуры ±1 °C.

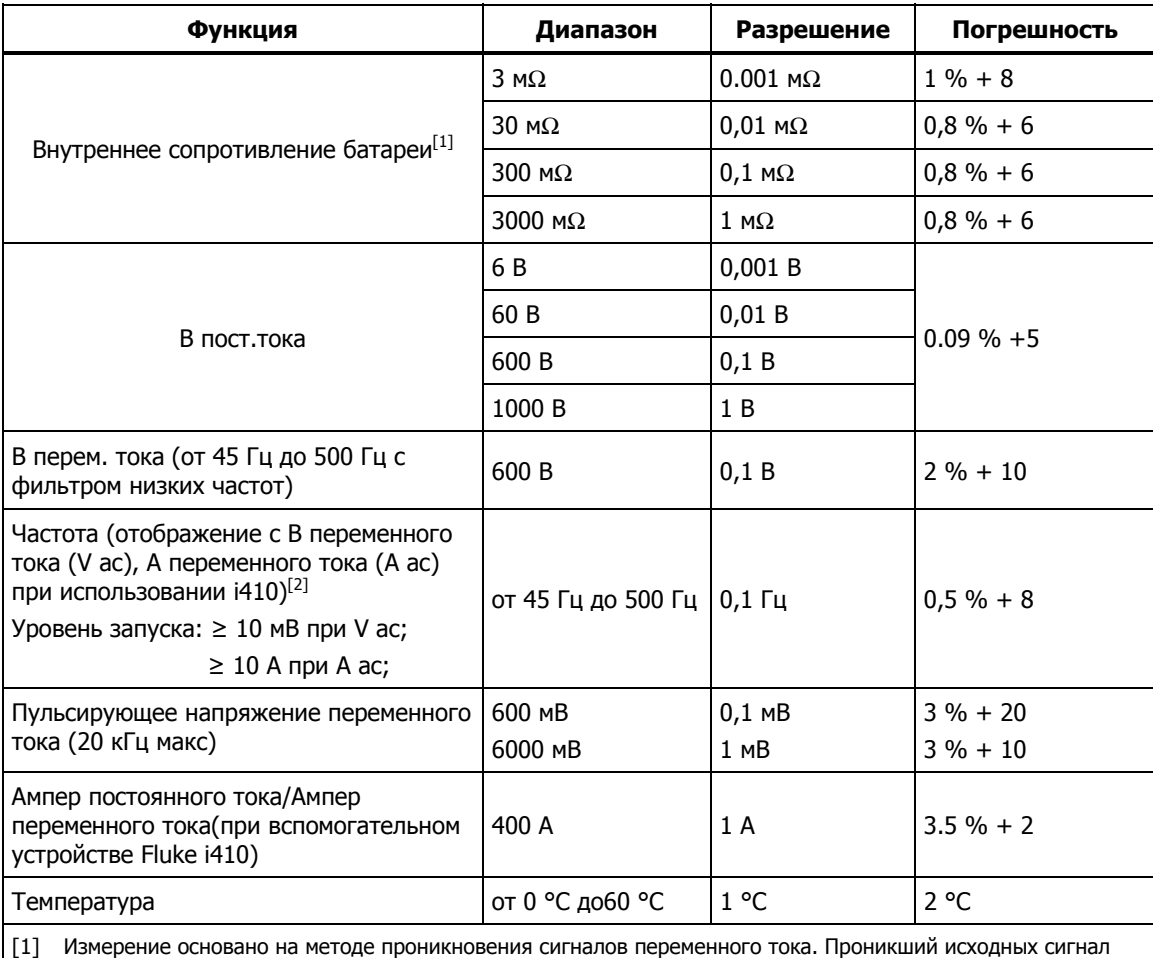

составляет <100 мA, 1 кГц.

[2] Для измерения частоты A ac диапазон составляет от 45 Гц до 400 Гц.

### <span id="page-22-0"></span>**Объем записи**

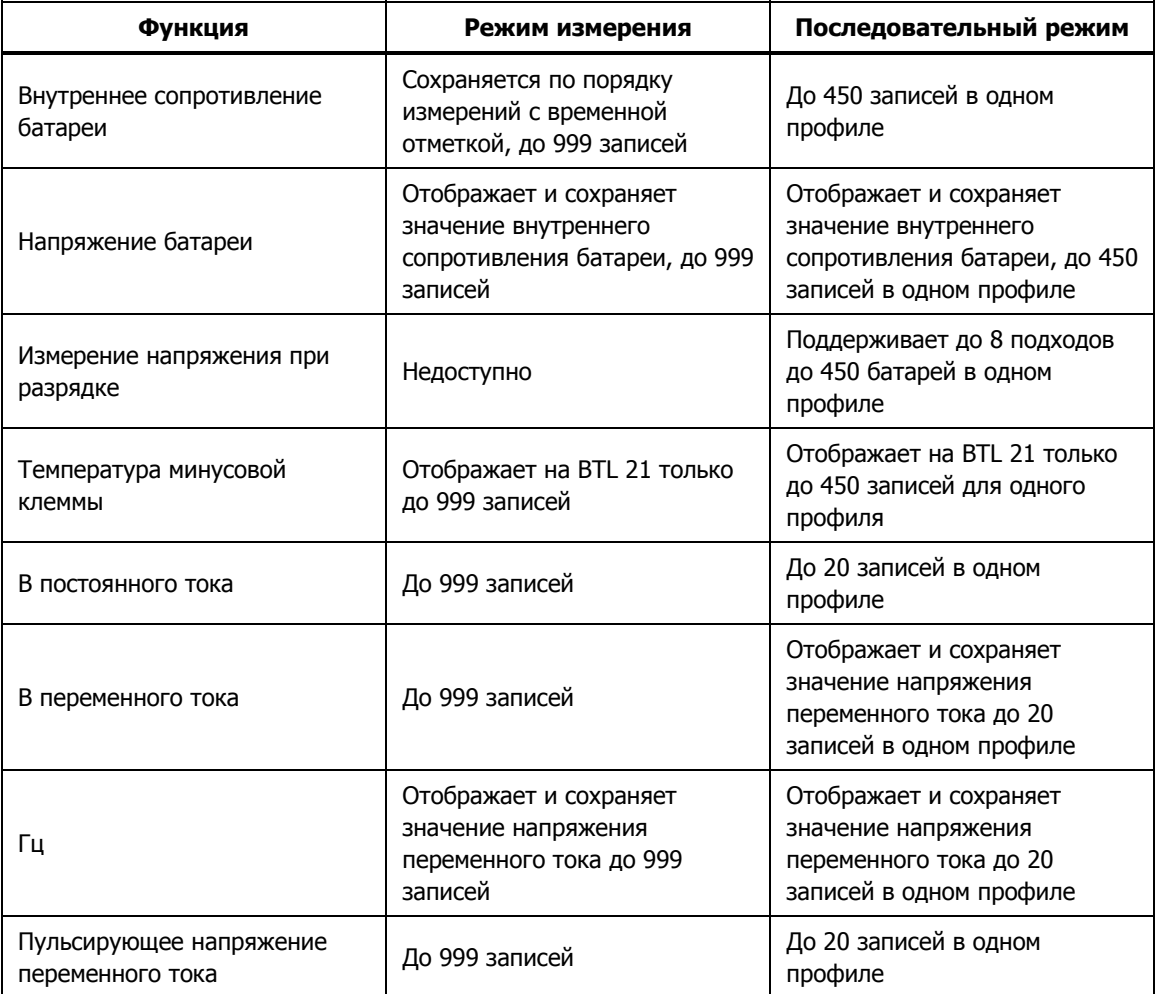

## **Глава 2 Настройка**

## <span id="page-24-0"></span>**Введение**

Настоящая глава описывает способы настройки прибора.

## **Откидная подставка**

Прибор имеет откидную подставку, которая дает возможность видеть экран под углом при размещении на гладкой поверхности. См. Рисунок 2-1.

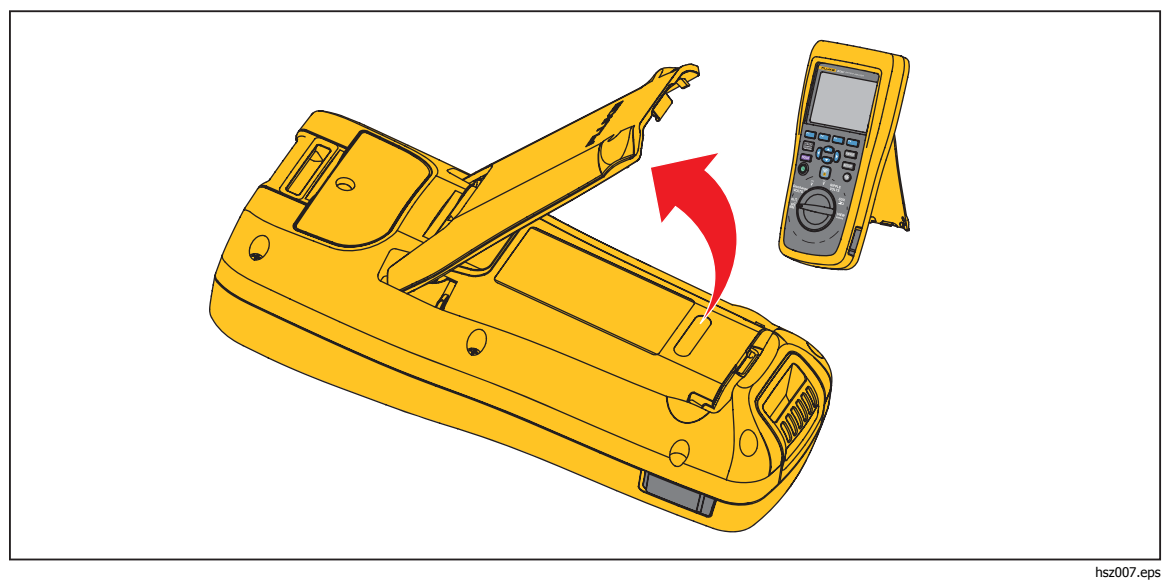

**Рис. 2-1. Откидная подставка**

## <span id="page-25-0"></span>**Ременная петля**

На Рисунке 2-2 показано, как использовать ременную петлю прибора.

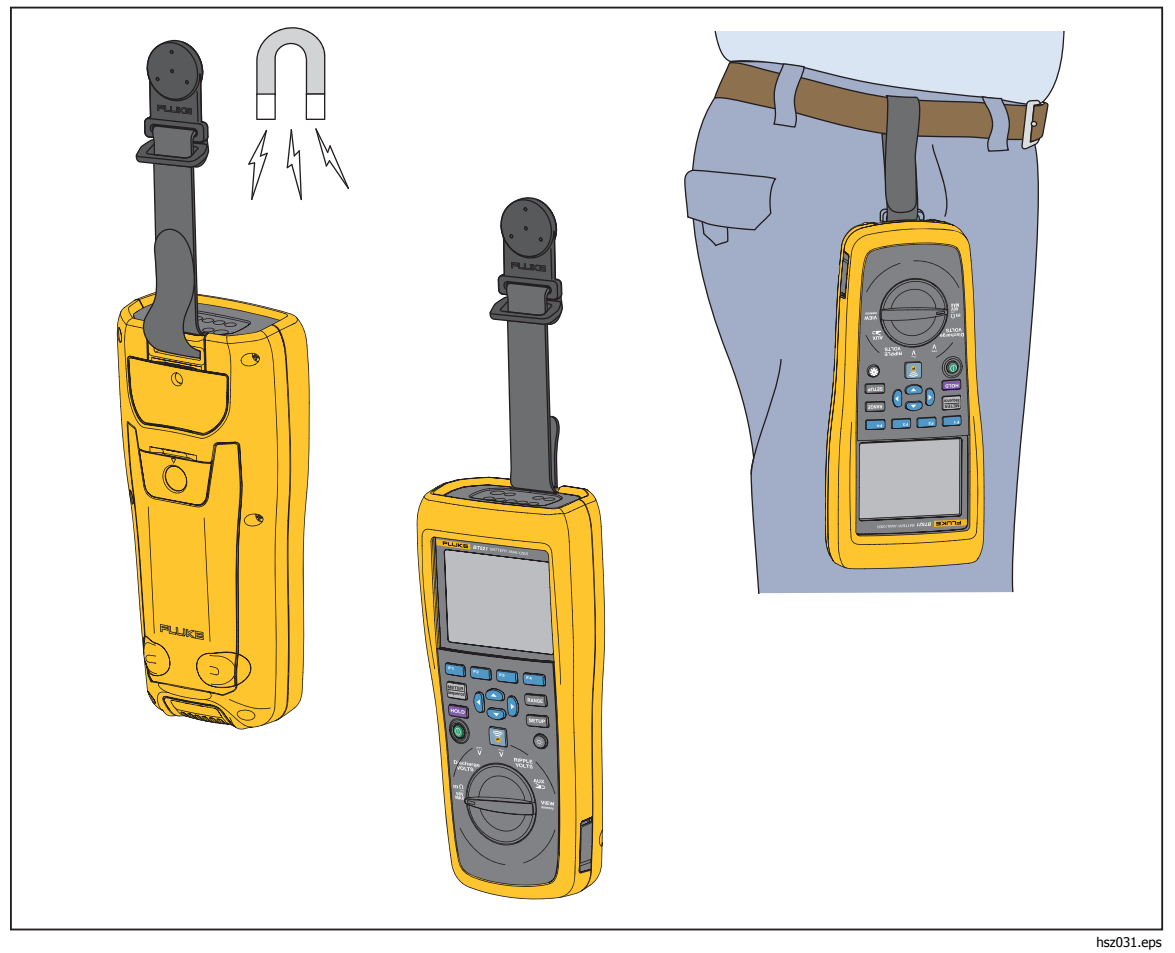

**Рис. 2-2. Ременная петля**

## <span id="page-26-0"></span>**Регулировка контрастности экрана**

Порядок регулировки контрастности экрана

1. Нажмите внир, чтобы открыть меню настройки.

**Contrast** (Контраст) будет уже выделен.

2. Нажимайте экранную кнопку **–** для уменьшения контраста, и нажимайте экранную кнопку **+** для увеличения.

#### Примечание

Если нажимать кнопку слишком долго, экран станет бесцветным.

3. Чтобы вернуться к нормальной работе, нажмите кнопку **Back** (Назад).

## **Настройка языка**

Эти 11 языков имеются для использования на экране прибора:

- **Английский**
- Немецкий
- Французский
- Итальянский
- Голландский
- Португальский
- Русский
- Испанский
- Турецкий
- Упрощенный китайский
- Корейский

По умолчанию дисплей использует английский язык.

Порядок выбора другого языка.

- 1. Нажмите **ваша**, чтобы открыть меню настройки.
- 2. Используйте  $\odot$ , чтобы выбрать пункт меню и выделить **Language/English** (Язык/Английский).
- 3. Нажмите экранную кнопку **Select** (Выбрать), чтобы войти в меню языка.
- 4. Используйте  $\odot$  и  $\odot$ , чтобы выбрать желаемый язык и нажмите экранную кнопку **Confirm** (Подтвердить).
- 5. Чтобы вернуться к нормальной работе, нажмите кнопку **Back** (Назад).

## **Установка даты <sup>и</sup> времени**

Внутренние часы прибора используются на экране, а также для выставления временных отметок для записанных измерений.

Порядок изменения даты и времени:

- 1. Нажмите внов, чтобы открыть меню настройки.
- 2. Используйте L и , чтобы выбрать **General** (Общие), и нажмите экранную кнопку **Select** (Выбрать).

**Date/time (Дата/время)** выбрано по умолчанию.

- <span id="page-27-0"></span>3. Нажмите экранную кнопку **Adjust** (Настроить), чтобы открыть экран настройки даты/времени.
- 4. Воспользуйтесь ( и ) для выделения поля, которое следует изменить. Используйте  $\circledast$  и  $\circledast$  для увеличения или уменьшения значения.
- 5. Когда нужная дата и время установлены, нажмите экранную кнопку **OK**.
- 6. Чтобы вернуться к нормальной работе, нажмите кнопку **Back** (Назад).

Порядок изменения формата даты:

- 1. Нажмите внов, чтобы открыть меню настройки.
- 2. Используйте <sup>i</sup> и 
а, чтобы выбрать **General** (Общие), и нажмите экранную кнопку **Select** (Выбрать).

**Date/time (Дата/время)** выбрано по умолчанию.

- 3. Нажмите экранную кнопку **Format** (Формат), чтобы войти в меню формата даты.
- 4. Используйте  $\odot$  и  $\odot$  для выбора нужного формата даты.
- 5. Нажмите экранную кнопку **Confirm** (Подтвердить).
- 6. Чтобы вернуться к нормальной работе, нажмите кнопку **Back** (Назад).

## **Включение/отключение звукового сигнала**

Порядок включения или выключения звукового сигнала.

- 1. Нажмите *зниг*, чтобы открыть меню настройки.
- 2. Используйте <sup>→</sup> , чтобы выбрать **Beep** (Звуковой сигнал), и нажмите экранную кнопку **Select** (Выбрать).
- 3. Используйте и L , чтобы выбрать **Off** (Выкл.) или **On** (Вкл.), и нажмите экранную кнопку **Confirm** (Подтвердить).
- 4. Для того чтобы вернуться к нормальной работе, нажмите кнопку **Back** (Назад).

## **Режиме AutoHold (автоматическое удержание) <sup>и</sup> AutoSave (автосохранение)**

Примечание

Функции AutoHold и AutoSave имеются только для функций замера внутреннего сопротивления батареи <sup>и</sup> напряжения при разрядке.

Когда AutoHold включен, на экране отображается значок "сердцебиение". Прибор будет удерживать показание, пока оно стабильно в течение 1 секунды. После успешного выполнения команды AutoHold, на экране отобразится значок **HOLD** (Удержано). Автоматически удержанное показание не будет отпущено, даже после того, как пользователь отсоединит щупы от испытываемого объекта.

В режиме AutoSave на экране отображается значок **AutoSave**. Автоматически удержанное показание будет автоматически сохраняться во внутреннюю память.

<span id="page-28-0"></span>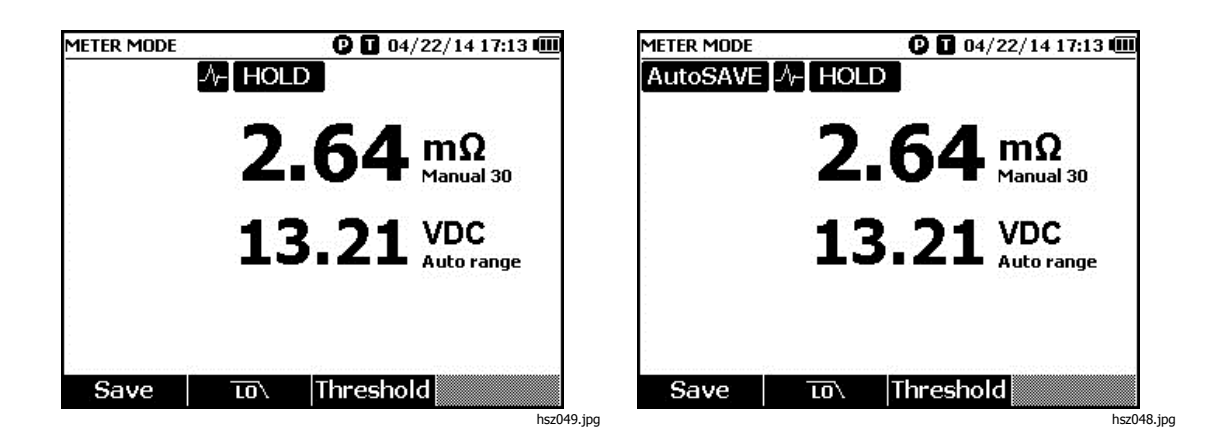

## **АА Предупреждение**

**Чтобы избежать возможного удара током, возгорания или травмы, не используйте функцию HOLD (Удержание) для измерения неизвестных потенциалов. Если функция HOLD включена, показания на дисплее остаются неизменными при измерении другого потенциала.** 

Порядок настройки режима AutoHold (Автоматическое удержание) и AutoSave (Автосохранение)

- 1. Нажмите вние, чтобы открыть меню настройки.
- 2. Используйте <sup>i</sup> и **△ для выбора Auto mode** (Автоматический режим).
- 3. Нажмите экранную кнопку **Select** (Выбрать), чтобы войти в меню Auto mode.
- 4. Используйте <sup>→</sup> и <u>△ для выбора</u> Disable (Отключение), HOLD (Удержание) или **HOLD+SAVE** (Удержание+Сохранение).
- 5. Нажмите экранную кнопку **Confirm** (Подтвердить).
- 6. Чтобы вернуться к нормальной работе, нажмите кнопку **Back** (Назад).

### **Установка времени автоматического отключения**

Прибор имеет функцию автоматического отключения питания для экономии заряда. Автоматическое отключение может быть активировано и дезактивировано. Оно также дает возможность пользователям устанавливать время между последним действием и автоматическим отключением питания.

Порядок установки времени для автоматического отключения питания:

- 1. Нажмите **валя**, чтобы открыть меню настройки.
- 2. Используйте  $\odot$  и  $\odot$ , чтобы выбрать **General** (Общие), и нажмите экранную кнопку **Select** (Выбрать).
- 3. Используйте <sup>∞</sup> и <sup>△</sup>, чтобы выбрать **Power off** (Отключение питания), и нажмите экранную кнопку **Select** (Выбрать).
- 4. Используйте <sup>•</sup> и <sup>△</sup>, чтобы выбрать **5 Minutes, 15 Minutes, 30 Minutes**, или **Never (Никогда)**.
- 5. Нажмите экранную кнопку **Confirm** (Подтвердить).
- 6. Чтобы вернуться в экран настройки, нажмите кнопку **Back** (Назад).

## <span id="page-29-0"></span>**Просмотр информации об устройстве**

Прибор предоставляет следующую информацию об устройстве: номер модели, серийный номер, версия, версия аналоговой платы, а также дата калибровки.

Порядок просмотра информации об устройстве:

- 1. Нажмите *зниг*, чтобы открыть меню настройки.
- 2. Используйте <sup>→</sup> и <del>△</del>, чтобы выбрать **General** (Общие), и нажмите экранную кнопку **Select** (Выбрать).
- 3. Используйте <sup>→</sup> и △, чтобы выбрать **Device info**. (Информация об устройстве), и нажмите экранную кнопку **View** (Просмотр).

Появится экран информации об устройстве.

4. Чтобы вернуться в экран настройки, нажмите кнопку **Back** (Назад).

## **Сброс до заводских настроек**

Порядок сброса до заводских настроек.

- 1. Нажмите внир, чтобы открыть меню настройки.
- 2. Используйте <sup>i</sup> и <sup>△</sup>, чтобы выбрать **General** (Общие), и нажмите экранную кнопку **Select** (Выбрать).
- 3. Используйте <sup>i</sup> и **△** для выбора **Factory mode** (Режим заводских настроек) и нажмите клавишу **Reset** (Сброс).
- 4. Нажать экранную кнопку **Confirm** (Подтвердить), чтобы сбросить прибор до заводских настроек.

Примечание

Если произошел сброс прибора до заводских настроек, все текущие данные измерения будут потеряны.

## **Просмотр информации по использованию памяти**

Прядок просмотра информации по использованию памяти

- 1. Нажмите вние, чтобы открыть меню настройки.
- 2. Используйте  $\odot$  и  $\odot$ , чтобы выбрать **Memory info.** (Отключение питания), и нажмите экранную кнопку **Select** (Выбрать).

На экране появится информация об использовании памяти в режиме измерения и в последовательном режиме.

3. Для того чтобы вернуться в экран настройки, нажмите кнопку **Back** (Назад).

## **Глава 3 Эксплуатация изделия**

## <span id="page-30-0"></span>**Введение**

Данная главапредоставляет информацию по эксплуатации прибора. Прибор имеет два режима для различных функций измерения: Режим измерения и последовательный режим.

Режим измерения предоставляет возможность выполнять простые и быстрые измерения и сохранять показания прибора и временную отметку в его памяти. В данном режиме прибор измеряет внутреннее сопротивление батареи и напряжение, напряжение сети переменного и постоянного тока, а также пульсирующее напряжение.

Последовательный режим предназначен для специалистов, участвующих в процессе технического обслуживания батареи, которые работают на нескольких объектах. В данном режиме вы можете создать профиль для каждой группы батарей, подлежащих тестированию. Профиль указывает информацию, такую как участок, указанный пользователем, тип изделия, серийный номер, количество батарей и модель. Во время проверки все тестовые данные, включая сопротивление батареи, напряжение и пульсирующее напряжение, сохраняются в профиле. После завершения теста группы батарей вы можете создать новый профиль для следующей группы батарей или тестового участка. Вы также можете вновь просмотреть или удалить данные в архиве профиля.

С помощью встроенного управления профилями и программного обеспечения для проведения анализа на ПК, вы можете оценить динамику данных по техническому обслуживанию и без труда подготовить отчеты. Например, вы можете создать всесторонний отчет по проведению тестирования и технического обслуживания для тестируемого объекта или проанализировать изменения сопротивления одной группы батарей во времени.

## **Переключение между режимом измерения <sup>и</sup>**

#### **последовательным режимом**

При каждом включении прибора он находится в режиме измерения по умолчанию. В верхнем левом углу экрана отображается **METER MODE** (Режим измерения). Чтобы переключиться в последовательный режим:

- 1. Нажмите  $\frac{\text{METER}}{\text{Sequence}}$ . На экране появится сообщение "Enter SEQUENCE mode? (Войти в ПОСЛЕДОВАТЕЛЬНЫЙ режим?)"
- 2. Нажмите экранную кнопку **Continue** (Продолжить), **New** (Новый) или **Load** (Загрузить) и сделайте остальные необходимые настройки, чтобы перейти на экран измерений последовательного режима.

Примечание Когда Вы первый раз войдете <sup>в</sup> ПОСЛЕДОВАТЕЛЬНЫЙ режим, нажмите на экранную кнопку "New" (Новый), чтобы создать новый профиль.

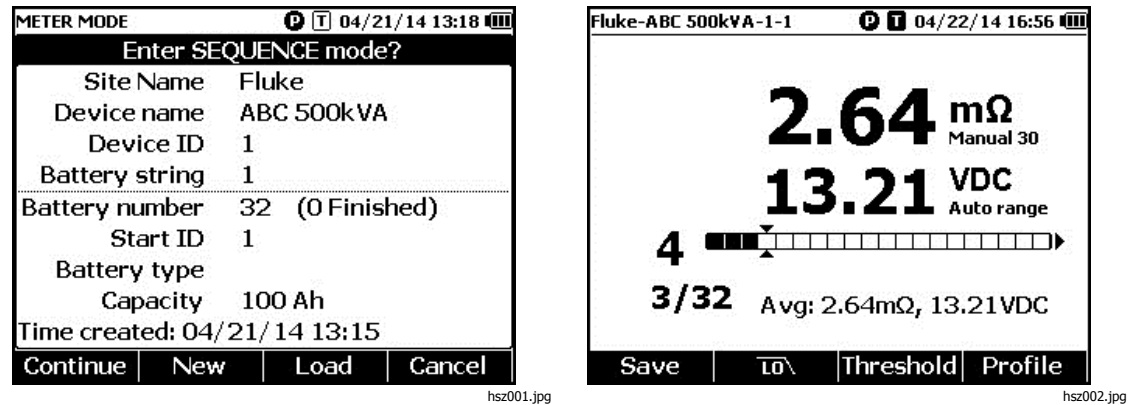

Переключиться обратно в режим измерения:

- 1. Нажмите  $[\text{METER}]$ .
- 2. Когда появится сообщение "Back to METER mode? (Вернуться в режим ИЗМЕРЕНИЯ?)", нажмите экранную кнопку **Continue** (Продолжить).

Появится экран измерений в этом режиме.

#### Примечание

Все измерения, выполненные <sup>в</sup> Последовательном режиме, будут сохраняться <sup>в</sup> памяти прибора.

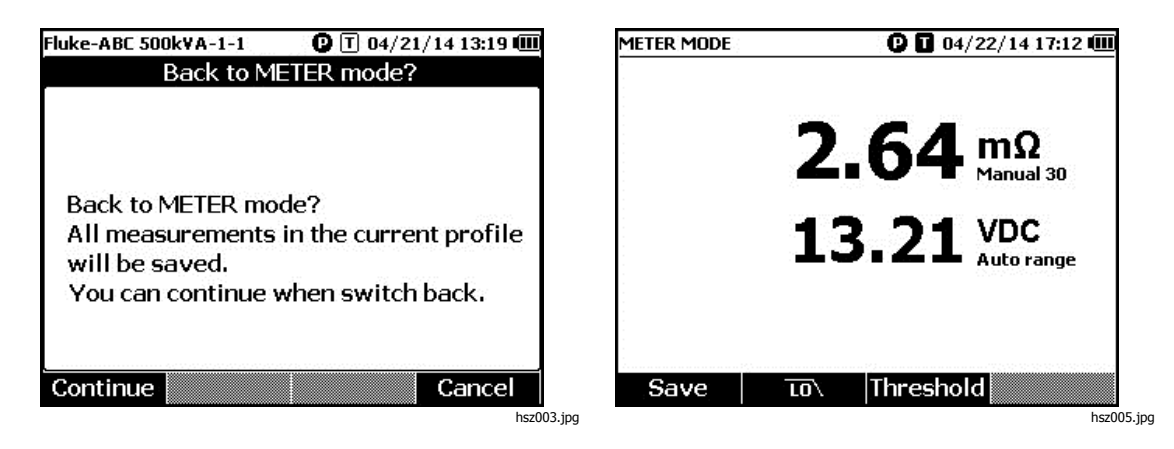

## <span id="page-32-0"></span>**Использование профиля <sup>в</sup> последовательном режиме**

В последовательном режиме прибор позволяет систематизировать, группировать и анализировать данные. На рисунке ниже показан типовой профиль.

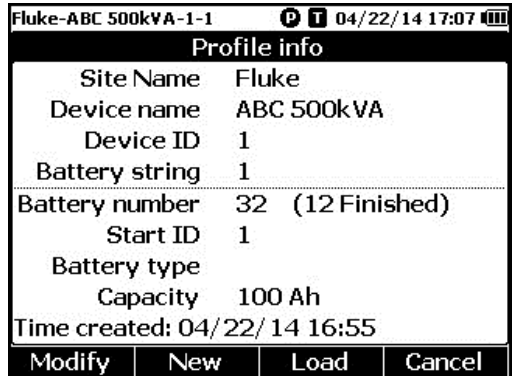

hsz006.jpg

#### **Систематизация профилей**

Каждый прибор сохраняет до 100 профилей. Профиль описывает состояние технического обслуживания в форме древовидного отображения:

Например:

- Site name (Название сайта): Fluke
- Device name (Название устройства): ABC 500kVA
- Device ID (Идентификатор устройства): 1
- Battery string (Серия батареи): 1
- Start ID (Запустите ID): 1

В данном случае в верхнем левом углу показано наименование профиля **Fluke-ABC 500KVA-1-1**. Программное обеспечение на ПК использует ту же структуру для группировки профиля.

Для лучшего анализа рекомендуется всегда использовать одно и то же имя профиля для одной группы батарей. Профили отличаются друг от друга своими временными метками.

#### <span id="page-33-0"></span>**Создание профиля**

Прибор предлагает следующие варианты создания профиля:

- **Create by default** (Создать по умолчанию): использует данные системы, установленные по умолчанию, при создании каждого профиля.
- **Copy from template** (Скопировать из шаблона): копирует данные из существующего шаблона.
- **String+1** (Серия+1): копирует данные из предыдущего профиля и добавляет 1 к значению группы батарей.

#### Примечание

Вариант "Copy from template" (Скопировать из шаблона) появляется только после того, как шаблоны загружены из программного обеспечения для ПК.

Создание профиля в последовательном режиме:

1. На экране измерений в последовательном режиме нажмите экранную кнопку **Profile** (Профиль).

На экране появится меню информации о профиле.

2. Нажмите экранную кнопку **New** (Новый). На экране появится меню "Select the Way to Create (Выберите способ создания".

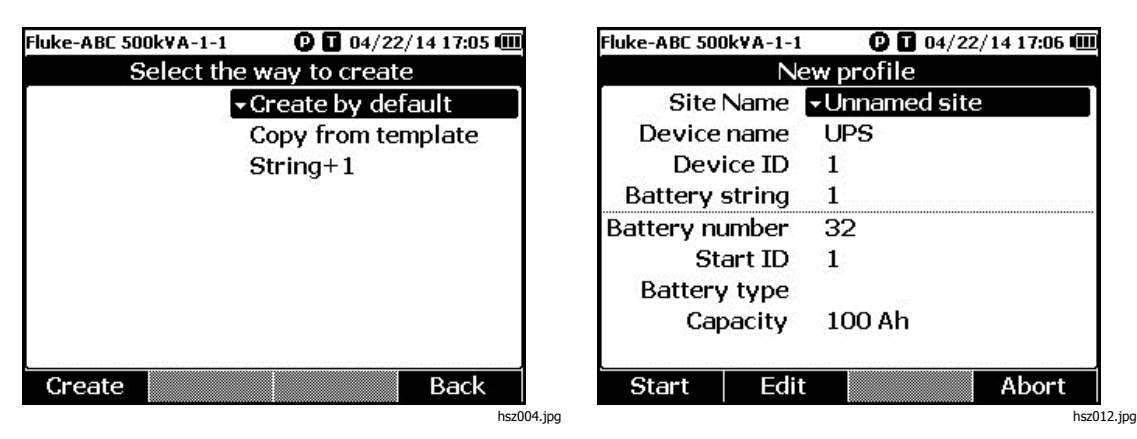

- 3. Используйте и L, чтобы выбрать **Create by default** (Создать по умолчанию), **Copy from template** (Скопировать из шаблона) или **String+1** (Серия+1).
- 4. Нажмите экранную кнопку **Create** (Создать). На экране появится меню New Profile (Новый профиль).
- 5. При необходимости нажмите экранную кнопку **Edit** (Редактировать), а затем воспользуйтесь кнопками со стрелками и экранными кнопками, чтобы изменить значения в полях.
- 6. Нажмите экранную кнопку **Done** (Готово), чтобы выйти из режима редактирования.
- 7. Нажмите экранную кнопку **Start** (Пуск), чтобы перейти к экрану измерений.

Примечание

- Когда та же группа батарей тестируется периодически, рекомендуется использовать профиль под тем же именем. Таким образом данные тестирования можно сохранить и с легкостью отследить динамику.
- После испытания одной группы батарей <sup>в</sup> системе, функция String+1 позволяет <sup>с</sup> легкостью переключиться на следующую группу без необходимости повторного введения данных.

#### <span id="page-34-0"></span>**Редактирование профиля**

В последовательном режиме профили могут редактироваться во время создания и в ходе измерений.

#### Редактирование профиля во время создания

Порядок редактирования профиля во время создания:

- 1. В меню New Profile (Новый профиль) используйте  $\subseteq$  и  $\subseteq$ , чтобы выделить поле данных, подлежащее изменению.
- 2. Измените значение данных.
	- a. Для **Device ID** (Идентификатор устройства) и **Battery string**(Серия батареи) воспользуйтесь экранными кнопками **–** и + для изменения значения.
	- b. Для других полей данных нажмите экранную кнопку **Edit** (Редактировать), а также воспользуйтесь клавишами со стрелками для изменения значения. Воспользуйтесь экранной кнопкой **Select**(Выбрать) для каждого выбора, а также экранной кнопкой **Done** (Готово) для завершения ввода данных.
- 3. Нажмите экранную кнопку **Start** (Пуск), чтобы подтвердить изменения и перейти к экрану измерений.

#### Изменение профиля <sup>в</sup> ходе измерения

Порядок редактирования профиля во время измерения:

1. Нажмите экранную кнопку **Profile** (Профиль).

Появится экран информации о профиле.

#### Примечание

Как только создан профиль, номер батареи или начальный идентификатор поменять нельзя. Остальные значения могут быть изменены.

2. Нажмите экранную кнопку **Modify** (Изменить).

Появится экран редактирования профиля.

- 3. Воспользуйтесь  $\subseteq$  и  $\subseteq$  для выделения поля данных, которое следует изменить.
- 4. Воспользуйтесь методом в разделе"Редактирование профиля во время создания", чтобы изменить профиль.

#### **Загрузка профиля**

В последовательном режиме прибор может загрузить ранее сохраненный профиль при его переключении в последовательный режим или в ходе измерений в данном режиме. Данный метод может использоваться для продолжения незаконченного профиля.

#### Примечание

Все данные <sup>в</sup> текущем профиле будут автоматически сохранены, когда предыдущий профиль загружен.

#### <span id="page-35-0"></span>Загрузка профиля при переключении <sup>в</sup> последовательный режим

Порядок загрузки профиля при переключении в последовательный режим:

- 1. Когда появится сообщение "Enter SEQUEUNCE mode? (Войти в ПОСЛЕДОВАТЕЛЬНЫЙ режим?)", нажмите экранную кнопку **Load** (Загрузить). На экране загрузки профиля появится перечень профилей, сохраненных в памяти прибора.
- 2. Воспользуйтесь и L для выделения номера профиля для загрузки.
- 3. Нажмите экранную кнопку **Load** (Загрузить). На экране появятся конфигурации выбранного профиля.
- 4. Нажмите экранную кнопку **Continue** (Продолжить) для подтверждения выбранного профиля.

Имя загруженного профиля появится в верхнем левом углу экрана.

#### Загрузить профиль при измерении <sup>в</sup> последовательном режиме

Порядок загрузки профиля при измерении в последовательном режиме:

1. На экране измерений нажмите экранную кнопку **Profile** (Профиль).

Появится экран информации о профиле.

2. Нажмите экранную кнопку **Load** (Загрузить).

Появится экран загрузки профиля.

- 3. Воспользуйтесь экранными кнопками **Prev** (Предыдущий) и **Next** (Следующий) и <sup>△</sup> , чтобы выбрать профиль.
- 4. Нажмите экранную кнопку **Load** (Загрузить).
- 5. Нажмите экранную кнопку **Continue** (Продолжить) для загрузки выбранного профиля.

## <span id="page-36-0"></span>**Проведение измерений**

#### **Измерение внутреннего сопротивления <sup>и</sup> напряжения батареи**

Прибор может одновременно измерять внутреннее сопротивление и напряжение батареи. Такая операция помогает понять общее состояние батареи.

Чтобы измерить внутреннее сопротивление и напряжение батареи, поверните поворотный выключатель на **mΩ**. См. рис. 3-1.

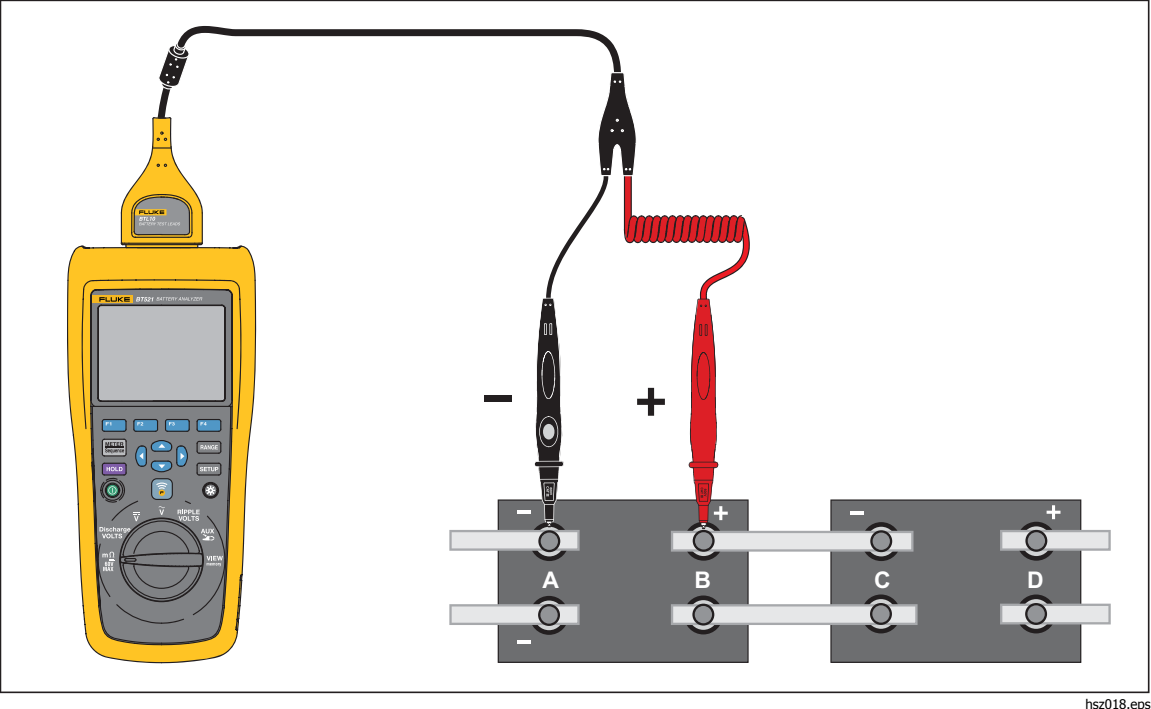

**Рис. 3-1. Измерение внутреннего сопротивления и напряжения батареи**

#### Измерительные щупы батареи

Порядок подключения измерительных щупов к полюсу батареи:

- 1. Внутренним наконечником тестового щупа коснитесь контролируемой поверхности.
- 2. Надавите на щуп, чтобы внутренний наконечник отошел назад, пока внутренний и внешний наконечники не коснутся полностью контролируемой поверхности. Это обеспечит полное подключение 4 проводов к полюсу батареи. Примечание

Стабильные <sup>и</sup> верные показания появятся, только когда оба, внутренний <sup>и</sup> внешний наконечники, тестового щупа подсоединятся <sup>к</sup> полюсам батареи. Чтобы получить наиболее точные показания внутреннего сопротивления, не прикладывайте испытательные щупы <sup>к</sup> болтам. См. рисунок 3-*2*. Проверьте на наличие срабатывания плавкого предохранителя перед проведением замера мОм, присоединив внешние наконечники обоих щупов. Если показания мОм изменяются от "OL" <sup>к</sup> пунктирам, <sup>а</sup> затем обратно <sup>к</sup> "OL" , предохранитель <sup>в</sup> хорошем состоянии. Если показания мОм остаются как "OL", значит предохранитель сгорел, <sup>и</sup> его необходимо заменить. В данной функции напряжение между положительным <sup>и</sup> отрицательным полюсами батареи должно быть < 60 В. Напряжение >60 В приводит <sup>к</sup> срабатыванию предохранителя.

<span id="page-37-0"></span>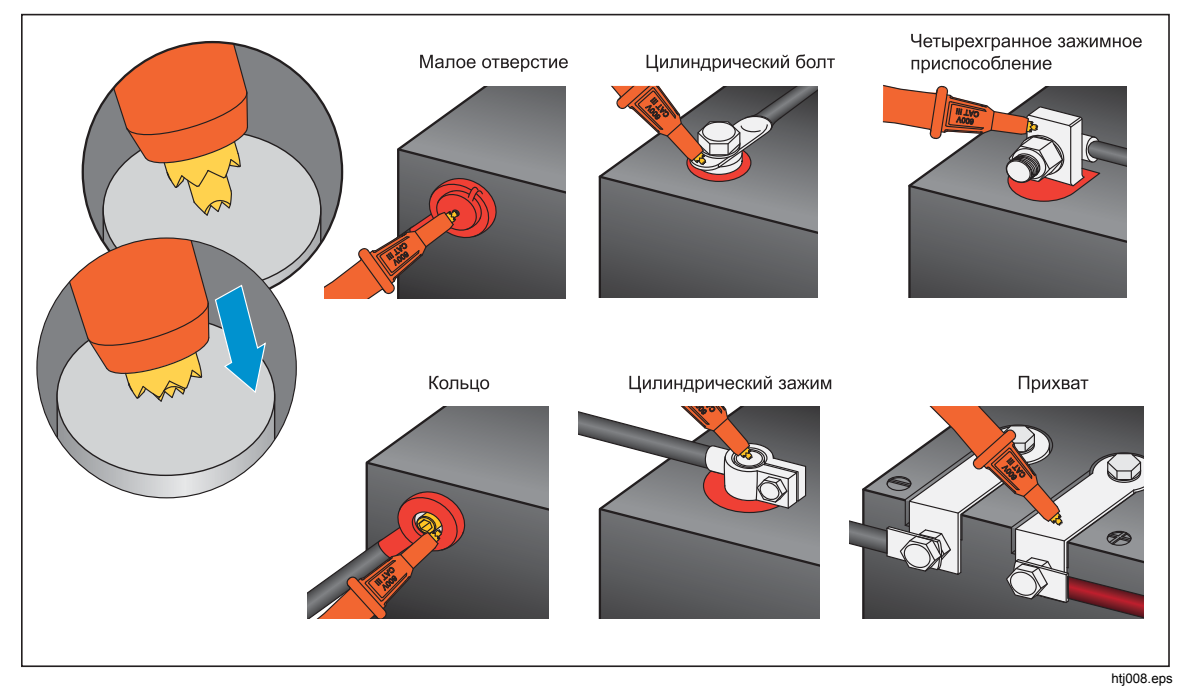

**Рис. 3-2. Подключение измерительного щупа к полюсу батареи**

#### Просмотр показаний измерения на экране

Здесь представлен типичный экран измерения батареи в режиме измерения.

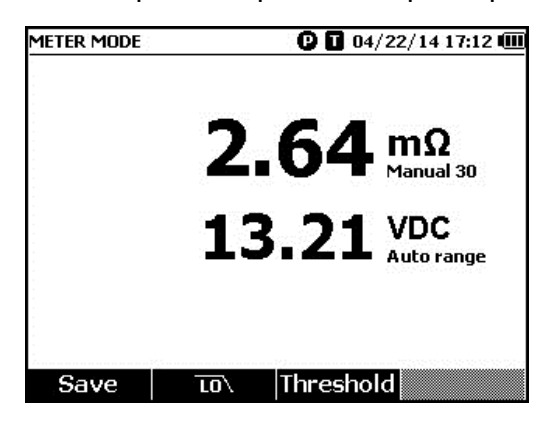

hsz028.jpg

Fluke-ABC 500kVA-1-1  $① ① 04/22/14 16:56 ③$  $2.64<sup>ma</sup>$ VDC Auto range (BIL) THE REPORTED HERE (D) } 3/32 Avg: 2.64m $\Omega$ , 13.21VDC Threshold Profile  $\overline{10}$ Save

<span id="page-38-0"></span>Здесь представлен типичный экран измерения батареи в последовательном

hsz031.jpg

**Номер батареи:** Указывает на номер протестированной батареи.

**Индикатор выполнения:** Индикатор выполнения генерируется в соответствии с общим количеством батарей в профиле. Каждая ячейка соответствует одной батарее. Пустая ячейка указывает на соответствующую батарею, которая еще не испытывалась. Полная ячейка указывает на соответствующую батарею, которая была испытана, и показания по ней сохранены. Перекрестная черта в полной ячейке указывает, что включена функция пороговых значений.

**Курсоры:** Воспользуйтесь  $\triangleright$  и  $\triangleleft$  для передвижения курсоров. Текущее количество испытываемых батарей будет изменяться соответственно. Когда курсоры размещены на полной ячейке, соответствующие показания батареи отобразятся под индикатором выполнения.

**Средние показания:** После сохранения двух или более групп показаний прибор покажет средние показания, включая средние значения сопротивления и напряжения.

Подсказка: Если показания измерения батареи значительно отличаются от средних, это может означать, что состояние батареи может быть неудовлетворительным.

#### Настройка диапазона измерения

режиме:

Сопротивление батареи имеет только диапазоны, вводимые вручную. Диапазон по умолчанию для измерения сопротивления батареи составляет 30 мОм. Вы можете нажать **вмен**, чтобы просмотреть различные диапазоны в следующем порядке: 30 мОм > 300 мОм > 3000 мОм > 3 мОм.

Измерение напряжения батареивыполняется в режиме автоматической выставки диапазона, и диапазон нельзя изменить.

#### Сохранение показаний измерения батареи

В режиме измерения нажмите на экранную кнопку **Save** (Сохранить), чтобы сохранить текущие значения сопротивления, напряжения и времени. Все сохраненные данные размещаются в хронологическом порядке.

В последовательном режиме нажмите на экранную кнопку **Save** (Сохранить), чтобы сохранить текущие показания сопротивления и напряжения. Текущий порядковый номер увеличивается на 1. Индикатор выполнения смещается на одну ячейку вправо.

Примечание

Если измерительный наконечник щупа не присоединен <sup>к</sup> батарее, или он не установлен, функция сохранения не действительна.

#### <span id="page-39-0"></span>Удаление показаний прибора

Чтобы удалить показания для определенной батареи в последовательном режиме:

- 1. Воспользуйтесь  $\Theta$  и  $\Theta$  для наведения курсоров на ячейку, которая соответствует нужной батарее.
- 2. Нажмите на экранную кнопку **Erase** (Стереть).

Указанная ячейка станет пустой. Нажмите на экранную кнопку **Save**  (Сохранить), чтобы сохранить новые показания для данной батареи.

#### Включение фильтра низких частот для измерения сопротивления

Слишком высокий уровень пульсирующего напряжения переменного тока может отрицательно воздействовать на измерение сопротивления батареи. Используйте встроенный фильтр низких частот для стабилизации или сокращения воздействия пульсирующего напряжения переменного тока на измерение сопротивления.

Чтобы включить фильтр низких частот для измерения сопротивления батареи, нажмите экранную кнопку "**LO**". На экране появится значок "**LO**".

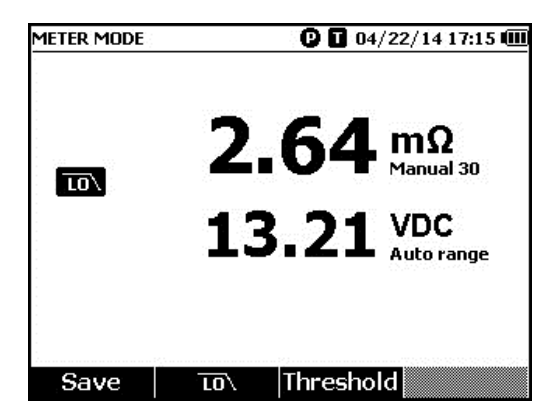

hsz032.jpg

#### Настройка пороговых значений измерения

Прибор позволяет выставить верхнее и нижнее пороговые значения или диапазоны погрешностей. Эти выставленные пороговые значения затем сравниваются с измеренными значениями, чтобы автоматически определять и подсказывать пользователю с помощью индикаторов **PASS** (УДОВЛЕТВОРИТЕЛЬНО), **FAIL** (НЕУДОВЛЕТВОРИТЕЛЬНО) или **WARN** (ПРЕДУПРЕЖДЕНИЕ).

Функция пороговых значений по умолчанию отключена. Вы можете выставить до 10 наборов пороговых значений и выбрать один набор при необходимости.

Порядок настройки и выбора пороговых значений измерения:

- 1. На экране измерения нажмите экранную кнопку **Threshold** (Порог), чтобы открыть меню Select Threshold (Выбрать порог),
- 2. Воспользуйтесь  $\Theta$  и  $\Theta$  для выбора одного из десяти наборов пороговых значений.

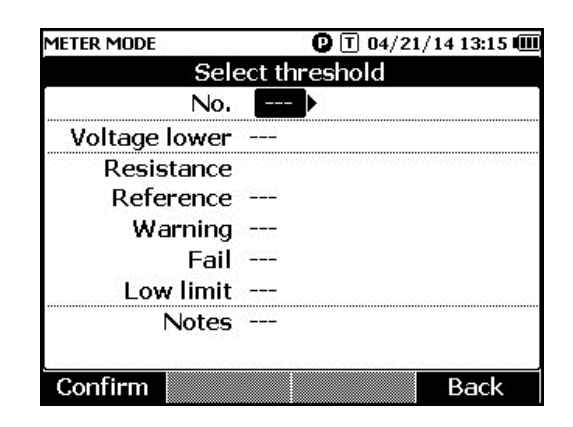

hsz033.jpg

- 3. Воспользуйтесь  $\bigcirc$  и  $\bigcirc$  для выделения значения, подлежащего изменению, среди **Voltage lower** (Нижнее напряжение), **Reference** (Эталон), **Warning**  (Предупреждение), **Fail** (Неудовлетворительно), **Low limit**(Нижний предел) и **Notes** (Примечания).
- 4. Внесите изменения в выбранное поле.
	- a. Используйте экранные клавиши **–** и **+**, чтобы изменить значения для **Warning** (Предупреждение) и **Fail** (Неудовлетворительно).
	- b. Для остальных полей нажмите экранную кнопку **Edit** (Редактировать), используйте кнопки со стрелками, чтобы изменить значение, а затем нажмите экранную кнопку **Confirm** (Подтвердить), чтобы сохранить значение.
- 5. Как только вы внесли нужные пороговые значения, нажмите экранную кнопку **Confirm** (Подтвердить), чтобы сохранить набор пороговых значений.

Будет применена настройка пороговых значений, и на экране отобразится значок **T-X** (Х обозначает значение **No**. (номер)) и соответствующая индикация PASS/WARN/FAIL.

Порядок отключения пороговых значений измерений:

1. На экране измерения нажмите экранную кнопку **Threshold** (Порог), чтобы открыть меню Select Threshold (Выбрать порог),

Значение **No.** (Номер) уже выделено.

- 2. Воспользуйтесь (1, чтобы установить **No.** (Номер) на значение ---.
- 3. Нажмите экранную кнопку **Confirm** (Подтвердить).

Значок **T-X** теперь исчезнет с экрана.

#### <span id="page-41-0"></span>Принцип работы пороговых значений

Когда применяется набор пороговых значений, прибор сравнивает каждое показание сопротивления с контрольным значением в текущем наборе пороговых значений.

- Если показание превышает контрольное значение x (пороговое значение 1+Fail результатом сравнения будет FAIL (Неудовлетворительно), что указывает на то, что испытанная батарея вероятно повреждена, и следует продолжить исследования.
- Если показание превышает контрольное значение x (пороговое значение 1+Warning (Предупреждение)), но меньше, чем контрольное значение x (1+ Fail (Неудовлетворительно)), результатом сравнения будет **WARN** (Предупреждение), что указывает на то, что необходимо обратить внимание на данную батарею в дальнейшем и увеличить частоту проверок.
- Если показания меньше контрольного значения (пороговый предел 1+Warning), результатом сравнения будет **PASS** (Удовлетворительно), что указывает на то, что состояние испытанной батареи удовлетворительно, в пределах погрешностей.

Например, вы использовали комплект пороговых значений, при котором **Resistance Reference** (Контрольное значение сопротивления) установлено на 3,0 мОм, **Warning** (Предупреждение) установлено на 20%,**Fail** (Неудовлетворительно) установлено на 50%, а нижний предел установлен на 2,00 мОм. Результатом сравнения является **FAIL** (Неудовлетворительно), поскольку показания сопротивления превышают 3,00 x (1 + 50 %) = 4,50 мОм. Результат **PASS** (Удовлетворительно) будет получен для показаний сопротивления менее 3,00 x (1 + 20 %) = 3,60 мОм. Результат **WARN** (Предупреждение) будет получен для показаний сопротивления менее 4,50 мОм, но более, чем 3,60 м Ом. В то же время прибор сравнивает каждое стабильное показание напряжения с нижним пределом значения напряжения, представленным в использованном комплекте пороговых значений. Если показания меньше нижнего предела пороговых значений напряжения, то результатом сравнения будет **FAIL** (Неудовлетворительно). Если показания превышают нижний предел пороговых значений напряжения, то результатом сравнения будет **PASS** (Удовлетворительно).

#### Примечание

Если замеры по сопротивлению <sup>и</sup> напряжению дали разные результаты, прибор показывает на экране наихудший результат. Например, если для сопротивления результатом является PASS (Удовлетворительно), <sup>а</sup> для напряжения — FAIL (Неудовлетворительно), прибор все равно будет показывать на экране результат FAIL (Неудовлетворительно).

#### **Измерение напряжения при разрядке**

Во время обычной проверки на разрядку батареи вам необходимо измерить напряжение каждой батареи в группе за несколько осмотров. При обычной проверке на разрядку батареи напряжение каждой батареи контролируется от начала испытания, когда батареи полностью заряжены, до тех пор, пока напряжение какой-либо батареи при постоянной нагрузке не достигнет минимального уровня напряжения, определенного заранее.

#### Проведение измерений

Порядок измерения напряжения при разрядке:

- 1. Нажать M , поскольку это необходимо, чтобы войти в последовательный режим.
- 2. Повернуть поворотный переключатель в положение **Discharge VOLTS** (Напряжение при разрядке).

Примечание

Напряжение при разрядке можно измерить только <sup>в</sup> последовательном режиме.

#### <span id="page-42-0"></span>Типичный экран

Изображение типичного экрана при измерении напряжения при разрядке.

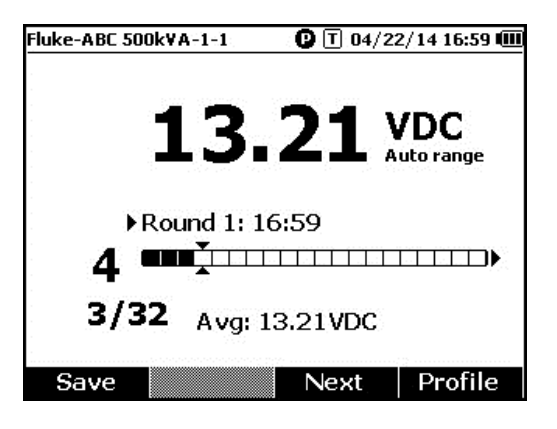

hsz052.jpg

**Индикатор выполнения:** Указывает на номер тестируемой батареи.

**Battery ID (Идентификатор батареи) и Total Number (Общее количество):** Номер слева от **/** указывает на идентификатор батареи, которая была испытана. Номер справа от **/** указывает на общее количество батарей в профиле.

**Номер осмотра и время тестирования:** Ряд над индикатором выполнения показывает номер осмотра и время, когда данный осмотр был выполнен.

**Курсоры:** Номер слева от индикатора выполнения указывает на идентификатор батареи по соответствующей ячейке, на которую наведен курсор. Нажмите  $\triangleright$  и  $\triangleleft$ для передвижения курсоров. Номер слева от индикатора батареи изменяется соответствующим образом. Если курсоры перемещены на ячейку, которая соответствует батарее с имеющимися показаниями, под индикатором появятся ее показания.

**Средние показания:** После того, как вы сохраните два или более набора показаний измерений, прибор покажет среднее показание по напряжению в этом осмотре.

Нажмите экранную кнопку **Save** (Сохранить), чтобы сохранить текущее показание разрядки и временную метку. Номер текущей батареи и выполненное количество автоматически увеличится на 1. Ячейка, которая соответствует протестированной батарее, станет полной, а курсоры сместятся вперед.

Нажмите экранную клавишу **F3**, чтобы начать следующее тестирование при осмотре. Время тестирования появится рядом с номером осмотра при сохранении первого показания.

#### Примечание

Вы не можете вернуться назад <sup>к</sup> предыдущему осмотру, если вы уже началиновый.

#### <span id="page-43-0"></span>**Измерение напряжения постоянного тока**

Прибор может измерять напряжение постоянного тока. Он также показывает полярность на экране.

Чтобы измерить напряжение постоянного тока, поверните поворотный переключатель в положение  $\overline{\mathbf{v}}$ . Схему подключения см. на рисунке 3-3.

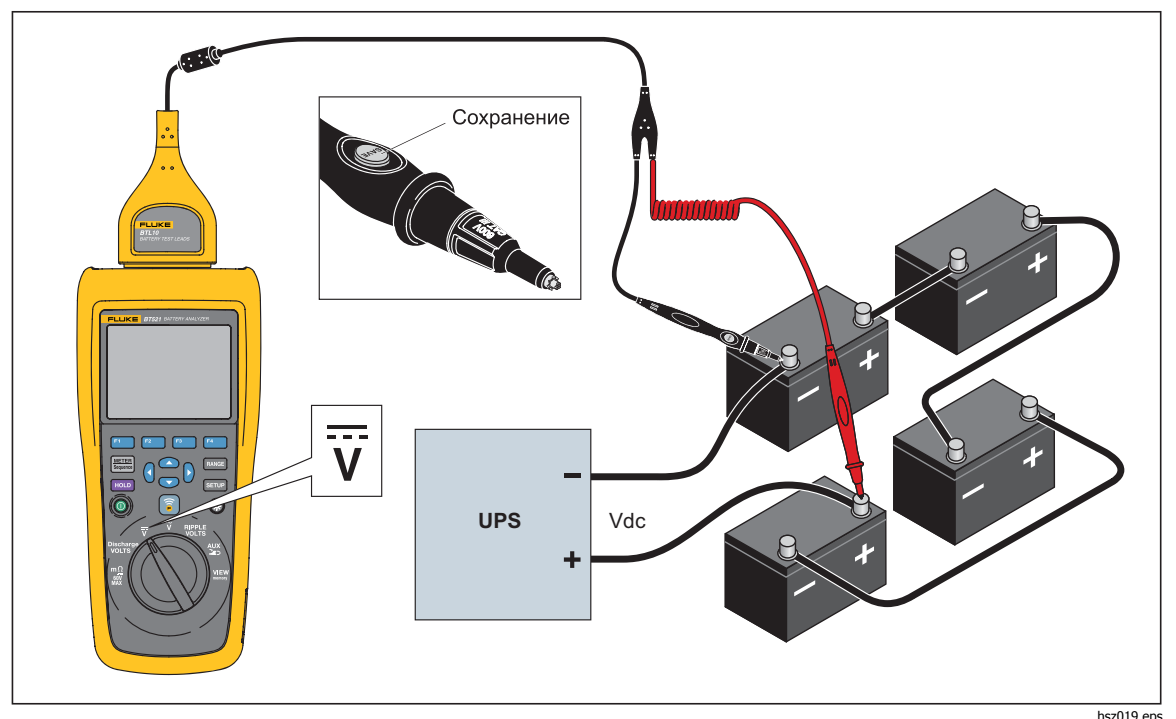

**Рис. 3-3. Измерение напряжения постоянного тока**

#### Настройка диапазона измерения

В данном режиме измерения по умолчанию используется автоматический диапазон. Когда входной сигнал достигает 110% верхнего предела текущего диапазона, прибор автоматически увеличивает диапазон. Когда входной сигнал достигает 90 % нижнего предела текущего диапазона, прибор автоматически уменьшает диапазон.

Чтобы выставить диапазон вручную, нажимайте вамее, чтобы просмотреть значения в 6 В, 60 В, 600 В и 1000 В.

#### Сохранение показаний напряжения постоянного тока

В режиме измерения нажмите экранную кнопку **Save** (Сохранить), чтобы сохранить текущее показание напряжения постоянного тока и временную метку. Все сохраненные данные размещаются в хронологическом порядке.

В последовательном режиме нажмите экранную кнопку **Save** (Сохранить), чтобы сохранить текущее показание напряжения постоянного тока и временную метку. Текущий номер батареи автоматически увеличится на 1. Ячейка, которая соответствует протестированной батарее, станет полной, а курсоры сместятся вперед.

#### <span id="page-44-0"></span>**Измерение напряжения переменного тока**

Прибор показывает два независимых показания, среднеквадратичное значение и частоту напряжения переменного тока.

Чтобы измерить напряжение переменного тока, поверните поворотный переключатель в положение  $\widetilde{\mathbf{v}}$ . Схему подключения см. на рисунке 3-4.

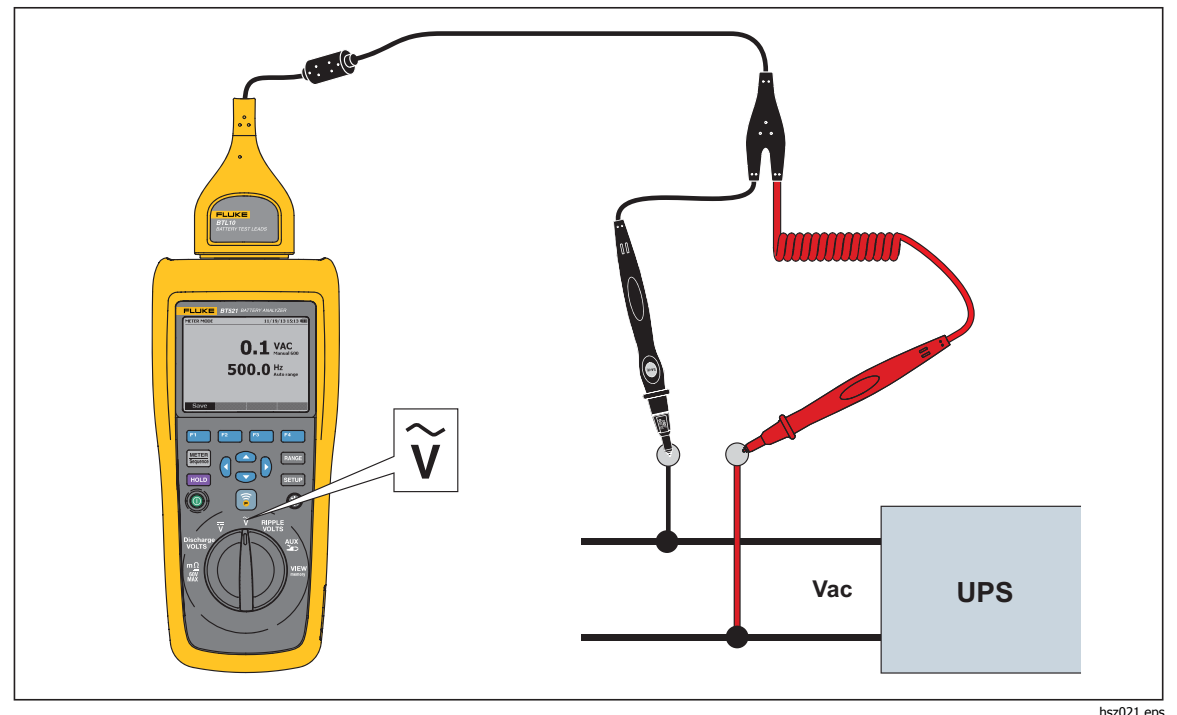

**Рис. 3-4. Измерение напряжения переменного тока**

#### Диапазон измерений

Измерение напряжения переменного тока имеет только один диапазон: 600 В. Измерение частоты использует автоматическое переключение диапазонов. Данную настройку нельзя поменять.

#### Сохранение показаний напряжения переменного тока

В режиме измерения нажмите экранную кнопку **Save** (Сохранить), чтобы сохранить текущее показание напряжения переменного тока и временную метку. Все сохраненные данные размещаются в хронологическом порядке.

В последовательном режиме нажмите экранную кнопку **Save** (Сохранить), чтобы сохранить текущее показание напряжения переменного тока и временную метку. Текущий номер батареи автоматически увеличится на 1. Ячейка, которая соответствует протестированной батарее, станет полной, а курсоры сместятся вперед.

#### Примечание

В одном профиле можно сохранить до 20 показаний напряжения переменного тока.

#### <span id="page-45-0"></span>**Измерение пульсирующего напряжения**

Прибор может измерить составляющую переменного тока на напряжении постоянного тока, что также известно как пульсация. Высокая пульсация переменного тока может привести к перегреву батареи и негативно воздействовать на ее жизненный цикл. Кроме того, это может привести к лишней потере энергии в системе.

Чтобы измерить пульсирующее напряжение, поверните поворотный переключатель в положение **RIPPLE VOLTS** (Пульсирующее напряжение).

#### Настройка диапазона измерения

При установке функции замера пульсирующего напряжения, как для напряжения переменного тока, так и для напряжения постоянного тока, используется автоматическое переключение диапазона по умолчанию.

 , чтобы переключиться между 600 мВ и 6000 мВ. Чтобы выставить диапазон вручную для напряжения переменного тока, нажмите

Измерение напряжения постоянного тока использует автоматическое переключение диапазона. Данную настройку нельзя поменять.

#### Сохранение показаний пульсирующего напряжения

В режиме измерения нажмите экранную кнопку **Save** (Сохранить), чтобы сохранить текущее показание пульсирующего напряжения и временную метку. Все сохраненные данные размещаются в хронологическом порядке.

В последовательном режиме нажмите экранную кнопку **Save** (Сохранить), чтобы сохранить текущее показание пульсирующего напряжения и временную метку. Текущий номер батареи автоматически увеличится на 1. Ячейка, которая соответствует протестированной батарее, станет полной, а курсоры сместятся вперед.

Примечание

В одном профиле можно сохранить до 20 показаний пульсирующего напряжения.

#### <span id="page-46-0"></span>**Измерение тока (дополнительная функция)**

Прибор может измерять силу тока (постоянного и переменного) с помощью адаптера BTL\_A и токоизмерительных клещей Fluke i410.

Чтобы измерить силу тока, поверните поворотный переключатель в положение **AUX** (Дополнительная функция). См. рисунок 3-5.

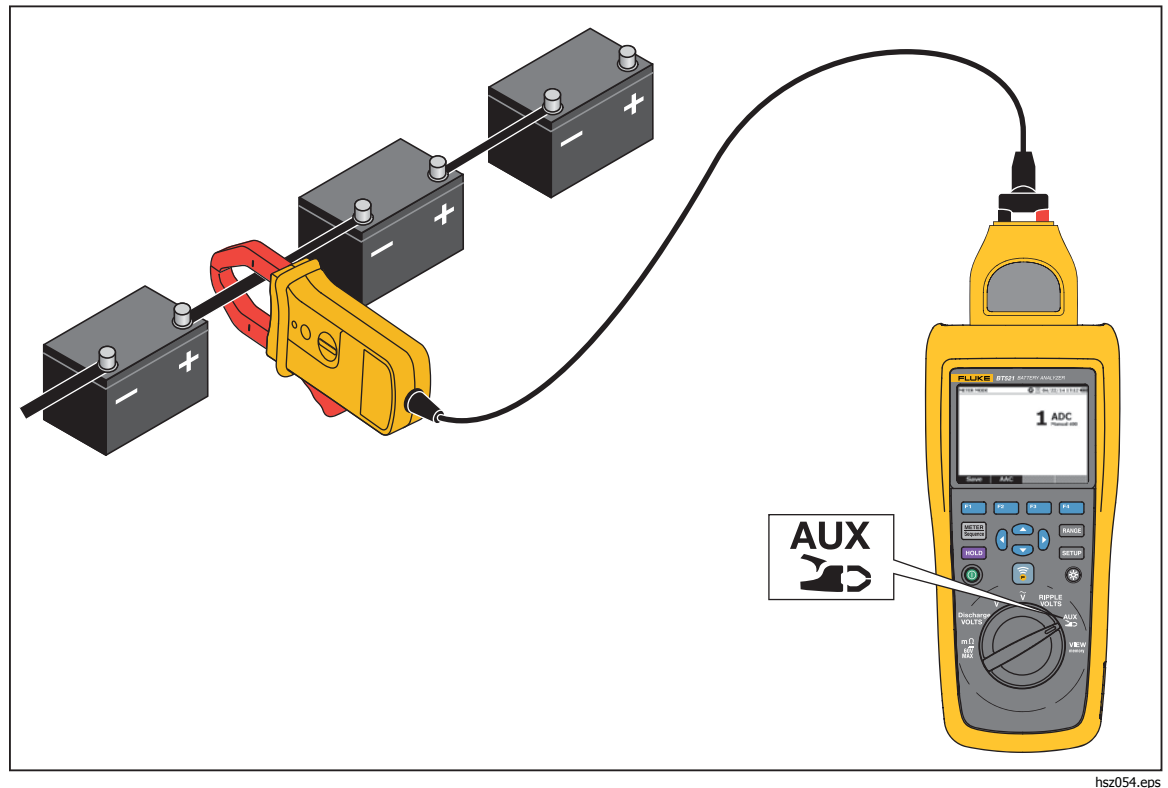

**Рис. 3-5. Функция AUX** 

#### Настройка диапазона измерения

При использовании функции AUX (Дополнительная), как для переменного, так и для постоянного тока, используется фиксированный диапазон 400 А. Данную настройку нельзя поменять.

Для измерения частоты переменного тока используется автоматическое переключение диапазона. Данную настройку нельзя поменять.

#### Сохранение показаний измерений силы тока

В режиме измерения нажмите экранную кнопку **Save** (Сохранить), чтобы сохранить показание тока (включая частоту в переменном токе) и временную метку. Все сохраненные данные размещаются в хронологическом порядке.

В последовательном режиме нажмите экранную кнопку **Save** (Сохранить), чтобы сохранить показание тока (включая частоту в переменном токе) и временную метку. Текущий номер батареи автоматически увеличивается на 1. Ячейка, которая соответствует протестированной батарее, станет полной, а курсоры сместятся вперед.

#### Примечание

В одном профиле можно сохранить до 20 показаний силы тока .

#### Использование токоизмерительного зажима i410

Для получения информации о том, как использовать токоизмерительный зажим i410 обратитесь к отдельной инструкции i410, поставляемой вместе с прибором.

#### <span id="page-47-0"></span>**Измерение напряжения <sup>с</sup> помощью TL175**

С помощью тестового щупа TL175 прибор может измерять напряжение при разрядке, напряжение постоянного и переменного тока, а также пульсирующее напряжение.

Порядок измерения напряжения:

- 1. Присоединить TL175 к адаптеру BTL\_A.
- 2. Присоединить адаптер BTL\_A к прибору.
- 3. Установите поворотный переключатель в нужное положение .

Для получения информации об измерениях, обратитесь к разделам"Измерение напряжения разрядки" , "Измерение напряжения постоянного тока", "Измерение напряжения переменного тока" и "Измерение пульсирующего напряжения".

См. пример на рисунке 3-6, где показано, как измерить напряжение постоянного тока с помощью измерительного провода TL175.

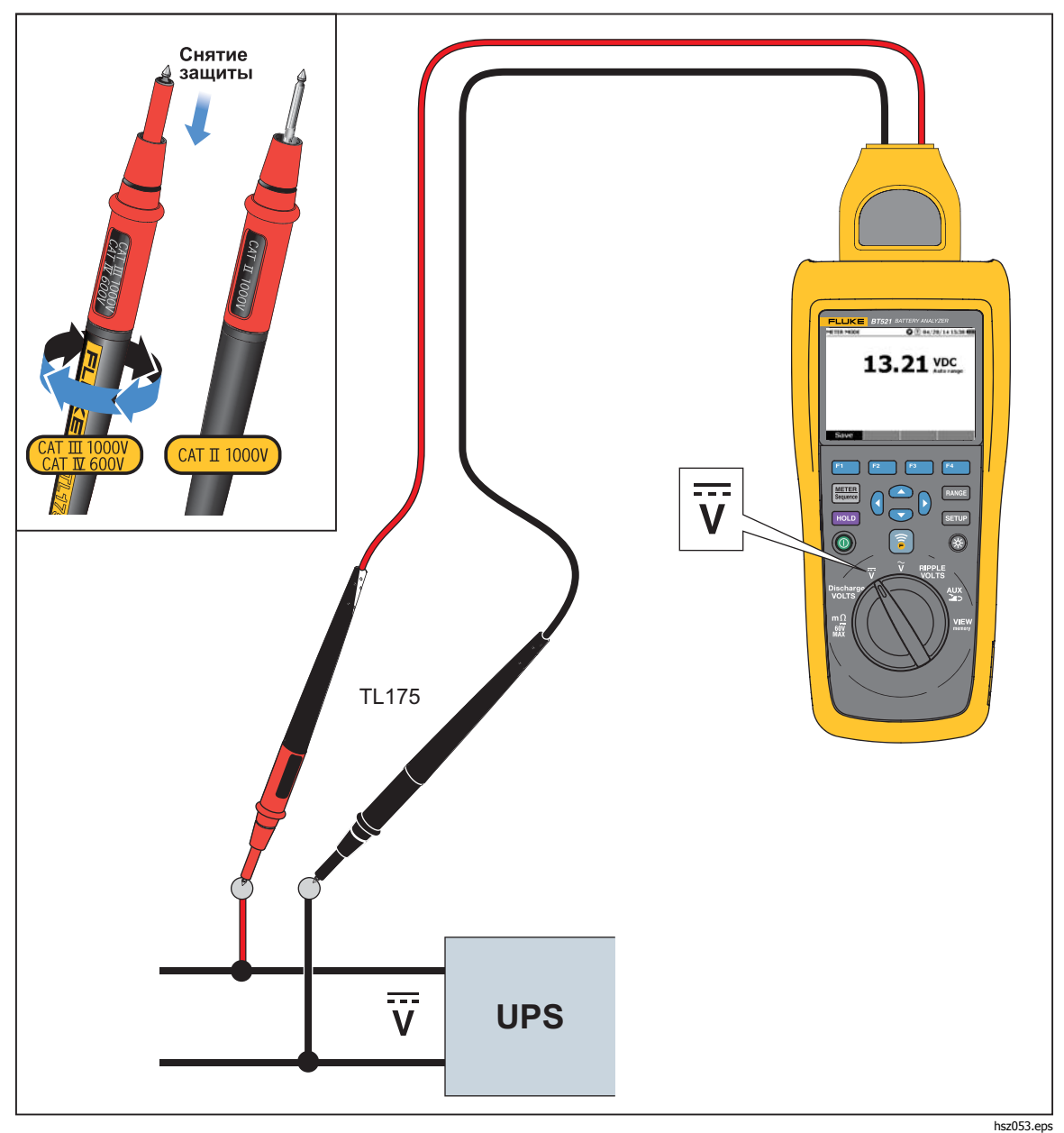

**Рис. 3-6. Измерение напряжения постоянного тока с помощью TL175** 

# <span id="page-48-0"></span>**Глава 4 Использование BTL21 Interactive Test Probe**

## **Введение**

Прибор поставляется с BTL21 Interactive Test Probe. В настоящей главе описывается использование интерактивного тестового щупа.

## **Обзор BTL21**

## **ЛА Предупреждение**

#### **Чтобы предотвратить возможный удар током, пожар или травму, держите рукоятку за ограничителем.()**

На Рисунке 4-1 представлен BTL21 Interactive Test Probe В Таблице 4-1 данным элементам дано описание.

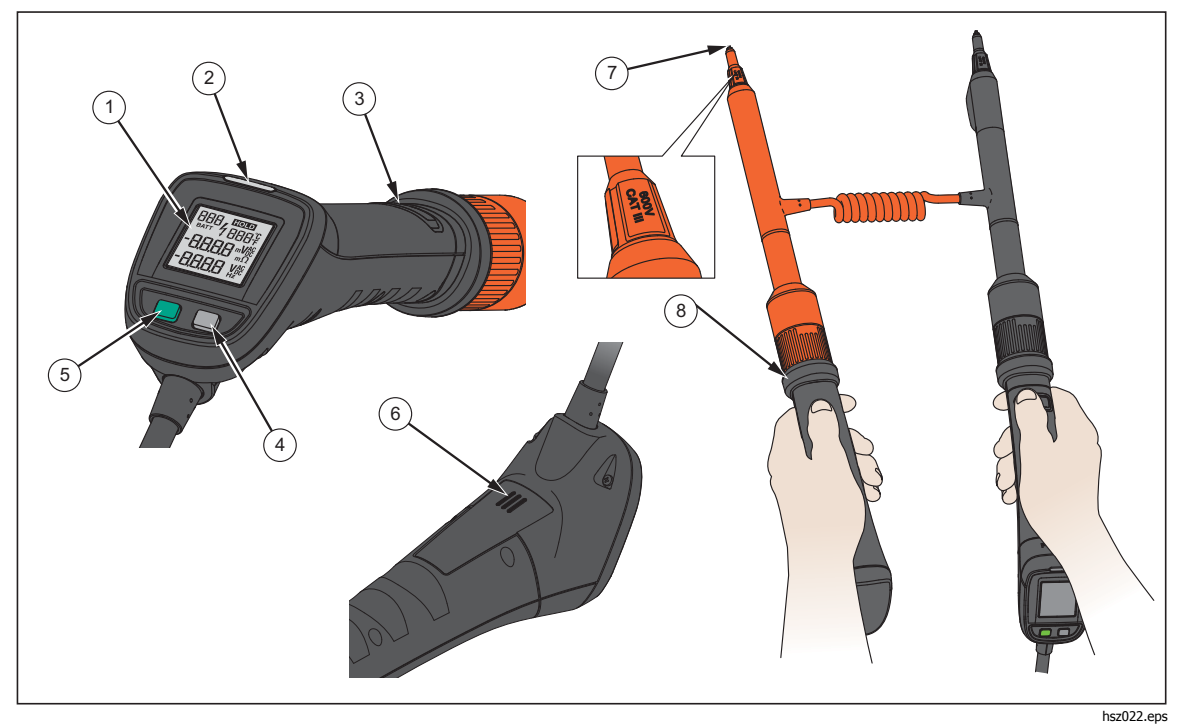

**Рис. 4-1. BTL21 Interactive Test Probe** 

<span id="page-49-0"></span>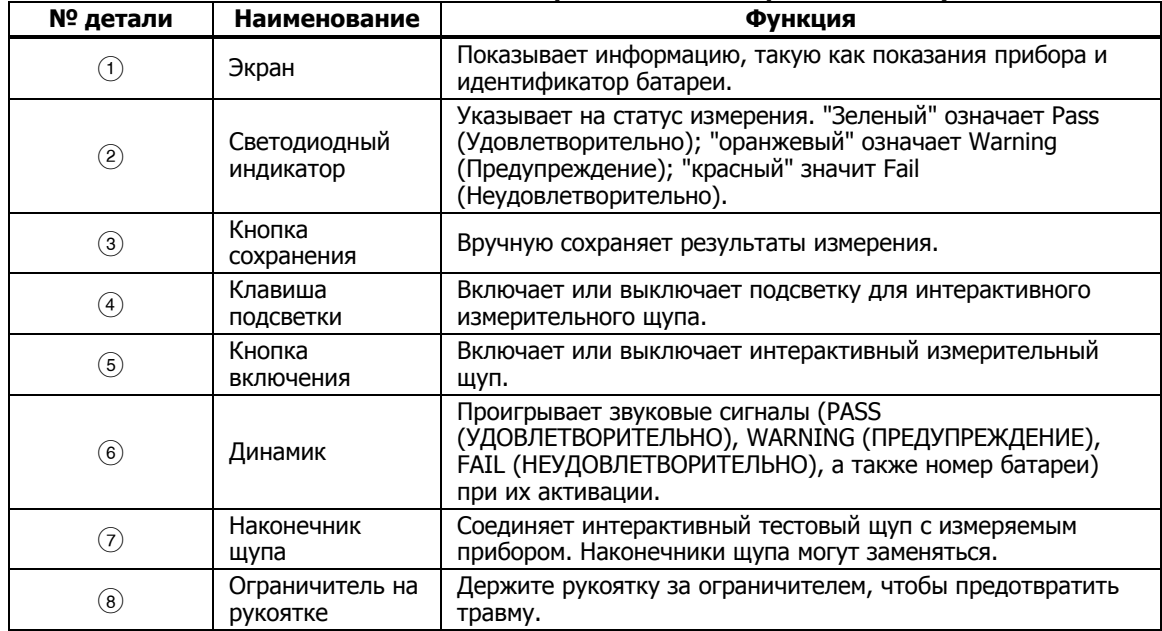

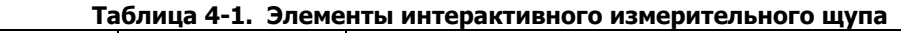

## **Подключение щупа <sup>к</sup> прибору**

Перед использованием интерактивного тестового щупа подключите его к прибору.

## **Настройка интерактивного измерительного щупа на приборе**

### **Настройка звука**

У интерактивного измерительного щупа имеется динамик, который может проигрывать звуковые сигналы.

Порядок настройки звука:

- 1. Нажмите внич, чтобы открыть экран настройки.
- 2. Используйте <sup>→</sup>, чтобы выбрать **Handle** (Рукоятка), и нажмите экранную кнопку Select (Выбрать). **Audio** (Звук) будет уже выделен.
- 3. Нажмите экранную кнопку **Select** (Выбрать).
- 4. Воспользуйтесь <sup>и</sup> <sup>L</sup>**,**чтобы выделить **Disable** (Отключить)**, Threshold result** (Результат порогового ограничения)**, Battery number** (Номер батареи) или **Both** (Оба)**.**
- 5. Нажмите экранную кнопку **Confirm** (Подтвердить).
- 6. Чтобы вернуться в экран настройки, нажмите функциональную кнопку **Back** (Назад).

#### **Настройка единицы измерения температуры**

Порядок настройки единиц измерения температуры для интерактивного тестового щупа:

- 1. Нажмите внив, чтобы открыть экран настройки.
- 2. Используйте <sup>L</sup>, чтобы выбрать **Handle** (Рукоятка), <sup>и</sup> нажмите экранную кнопку **Select** (Выбрать).
- 3. Используйте <sup></sup>, чтобы выделить **Temperature unit** (Единица температуры), и нажмите экранную кнопку **Select** (Выбрать).
- 4. Используйте и L , чтобы выделить **Celsius** (Цельсий) или **Fahrenheit** (Фаренгейт), и нажмите экранную кнопку **Confirm** (Подтвердить).
- 5. Чтобы вернуться в экран настройки, нажмите функциональную кнопку **Back** (Назад).

### <span id="page-50-0"></span>**Настройка коэффициента излучения**

Коэффициент излучения описывает способность материалов испускать энергию в виде излучения. Большинство органических материалов и окрашенные или окисленные поверхности имеют коэффициент излучения, равный примерно 0,95 – значению, установленному в приборе по умолчанию.

Интерактивный измерительный щуп также предоставляет возможность установить коэффициент излучения на приборе.

Порядок настройки коэффициента излучения:

- 1. Нажмите **SETUP**.
- 2. Нажимайте <sup></sup>, пока не выделится **Handle** (Рукоятка).
- 3. Нажмите экранную кнопку **Select** (Выбрать). Появится меню для рукоятки.
- 4. Нажимайте L, пока не выделится **Emissivity** (Коэффициент излучения).
- 5. Нажмите экранную кнопку **Edit** (Редактировать) и используйте четыре клавиши со стрелочками, чтобы установить значение коэффициента излучения.
- 6. Нажмите экранную кнопку **Confirm** (Подтвердить).

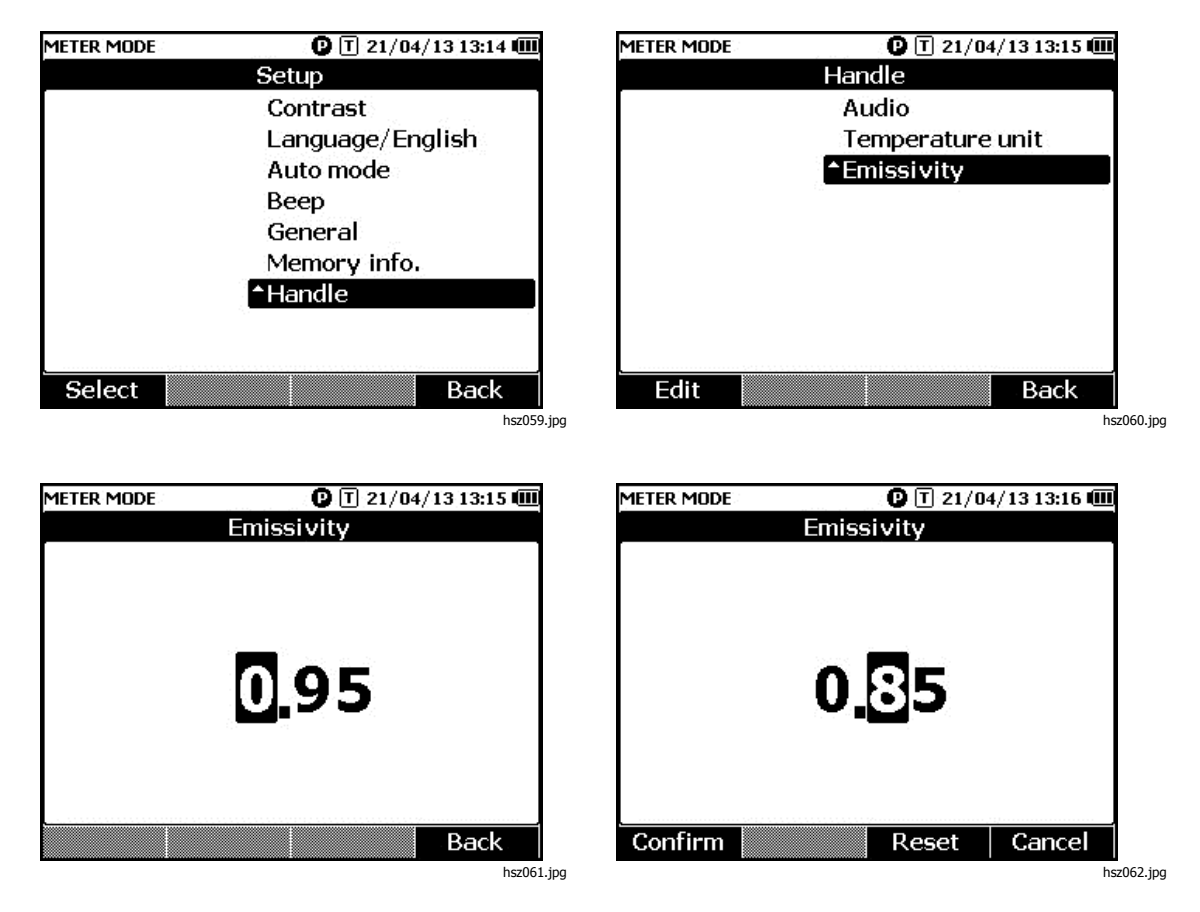

#### Примечание

Значение коэффициента излучения по умолчанию равно 0,95. Значение может устанавливаться <sup>в</sup> пределах от 0,10 до 1,00.

## <span id="page-51-0"></span>**Включение/отключение питания**

Интерактивный измерительный щуп получает питание от прибора.

Когда щуп подсоединен к прибору, он автоматически запускается.

Нажмите кнопку питания под экраном щупа, чтобы выключить или включить его питание.

Чтобы сэкономить питание батареи прибора, нажмите на кнопку питания под экраном на рукоятке.

#### Примечание

Когда тестовый щуп выключен, его экран, светодиодный индикатор, кнопка Save, динамик, <sup>а</sup> также функция измерения температуры отключены. Вы все еще можете использовать щуп для других измерений <sup>и</sup> видеть показания на экране прибора.

### **Описание элементов экрана**

Таблица 4-2 приводит типовые элементы экрана BTL21 Interactive Test Probe.

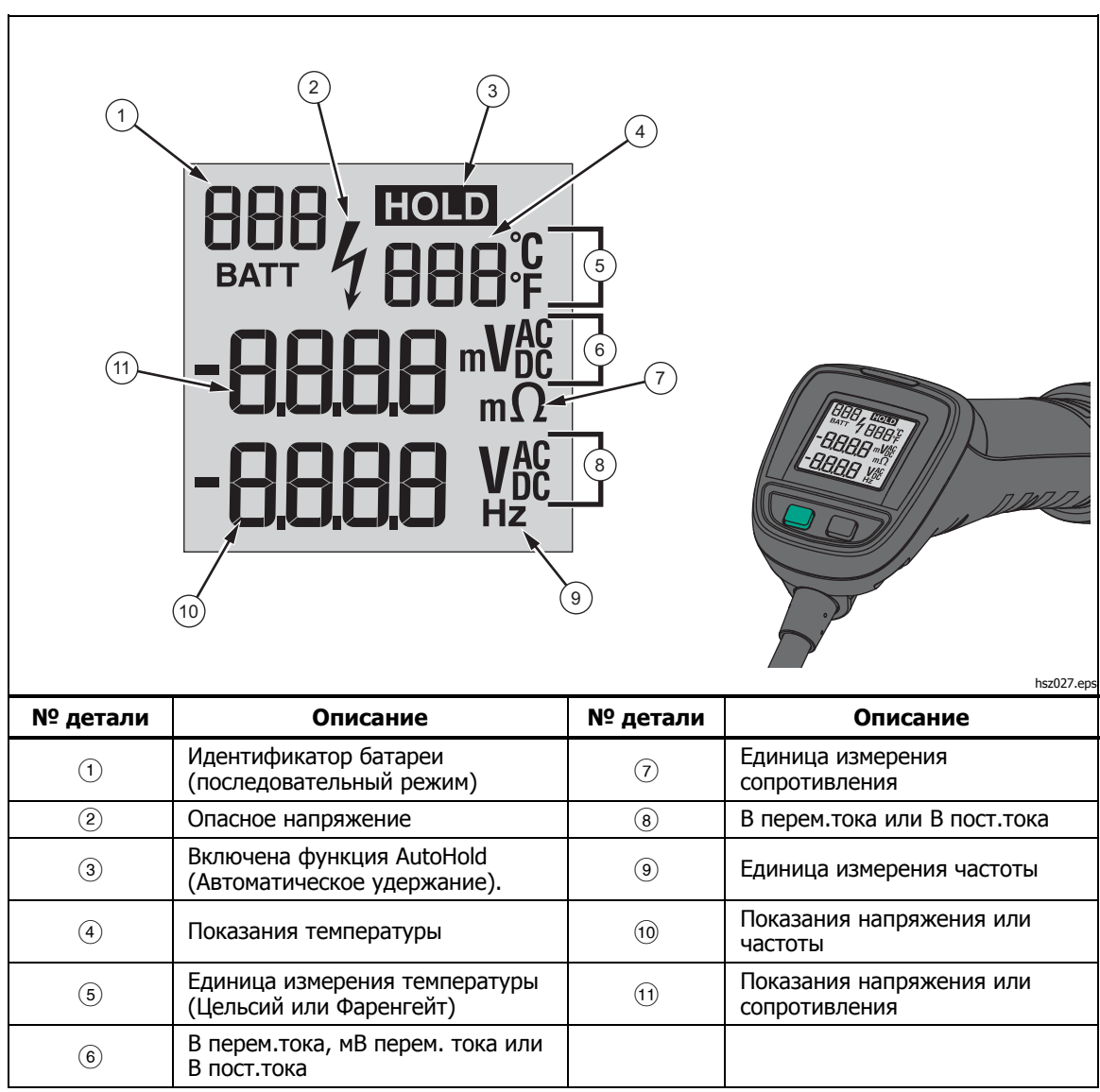

**Таблица 4-2. Типовые элементы на экране BTL21** 

## <span id="page-52-0"></span>**Длинные <sup>и</sup> короткие удлинители**

На Рисунке 4-2 показано, как менять между собой длинные и короткие удлинители.

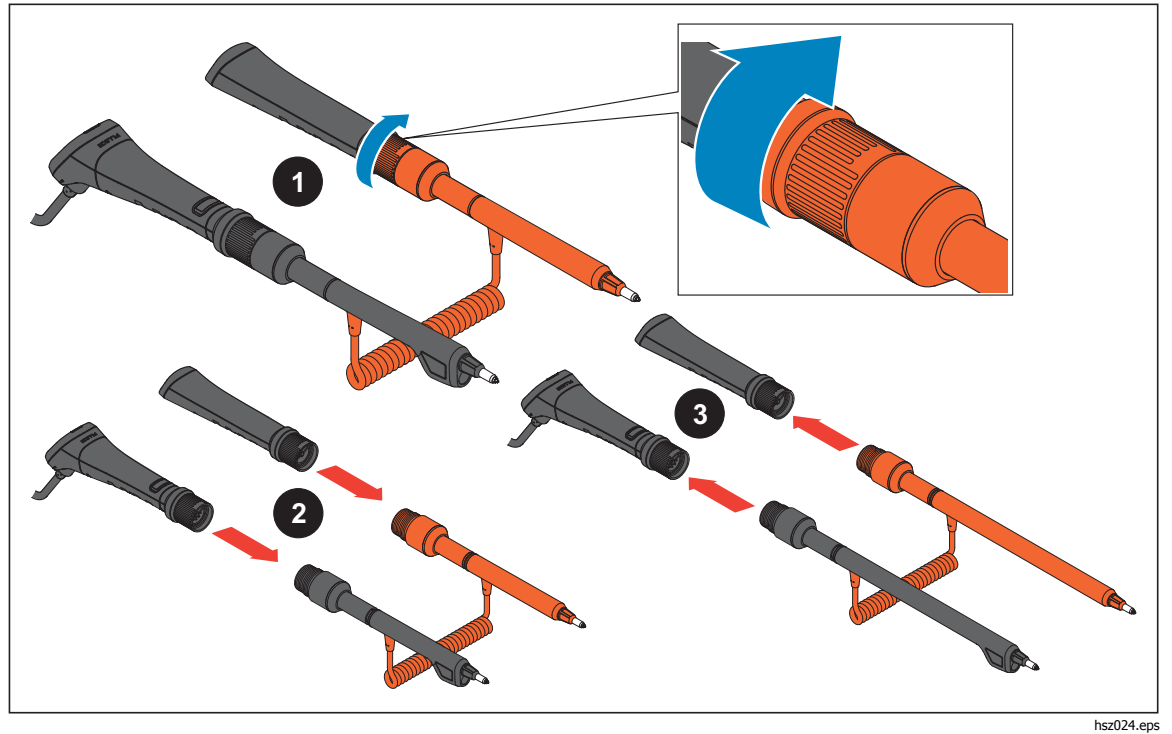

**Рис. 4-2. Длинные и короткие удлинители**

Примечание

Чтобы получать точные показания, соединения между рукоятками и удлинителями должны плотно затягиваться.

## <span id="page-53-0"></span>**Замена наконечника щупа**

Процесс замены наконечников показан на Рис. 4-3.

**АА Предупреждение Чтобы избежать возможного удара током, возгорания или травмы, используйте правильные колпачки для наконечников (CAT II или CAT III) в разных средах.** 

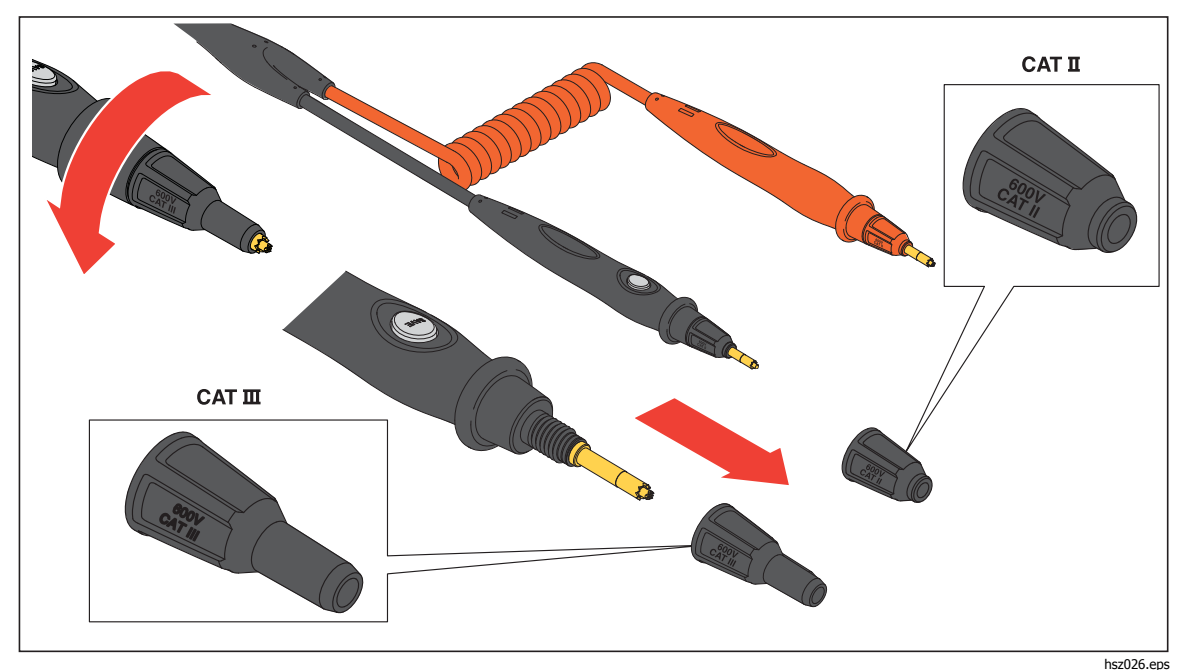

**Рис. 4-3. Замена наконечника щупа**

## <span id="page-54-0"></span>**Использование съемного фонарика**

Интерактивный измерительный щуп имеет съемный фонарик для подсветки. Фонарик использует две заменяемых трехвольтовые батарейки, а срока службы батареи хватает на 10 часов.

На рисунке 4-4 показано, как присоединить фонарик к щупу, как включить или выключить фонарик, и как заменить батарейки для него.

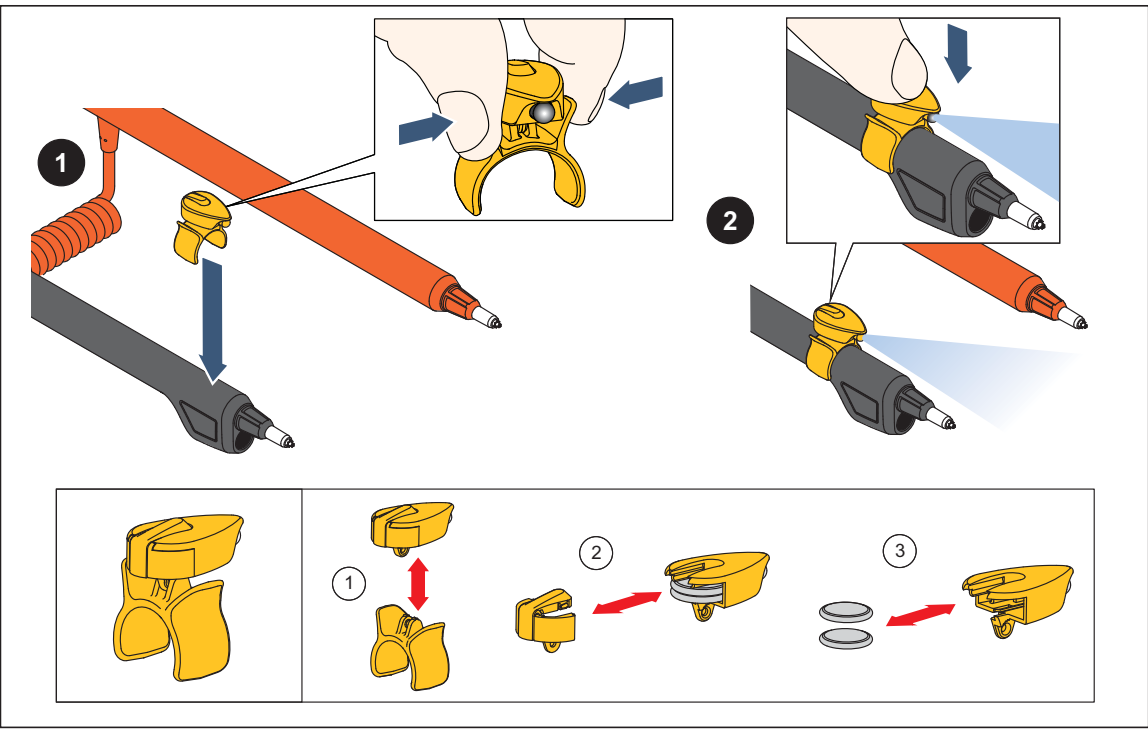

**Рис. 4-4. Съемный фонарик**

hsz025.eps

## <span id="page-55-0"></span>**Калибровка нуля**

Калибровку нуля необходимо проводить каждый раз после замены тестового щупа.

Порядок калибровки нуля:

- 1. Разместите горизонтально панель калибровки нуля на гладкой поверхности. См. Рисунок 4-5.
- 2. Выберите калибровку нуля в меню настройки.
	- a. Нажмите **SETUP**.
	- b. Нажимайте L **,** пока не выделится **General** (Общие).
	- c. Нажмите экранную кнопку **Select** (Выбрать).
	- d. Нажимайте L, пока не высветится **Zero calibration** (Калибровка нуля).
	- e. Нажмите экранную кнопку **Zero** (Ноль).
- 3. Вставьте красный и черный щупы в калибровочные отверстия.
- 4. Нажмите экранную кнопку **Calibrate** (Калибровать).

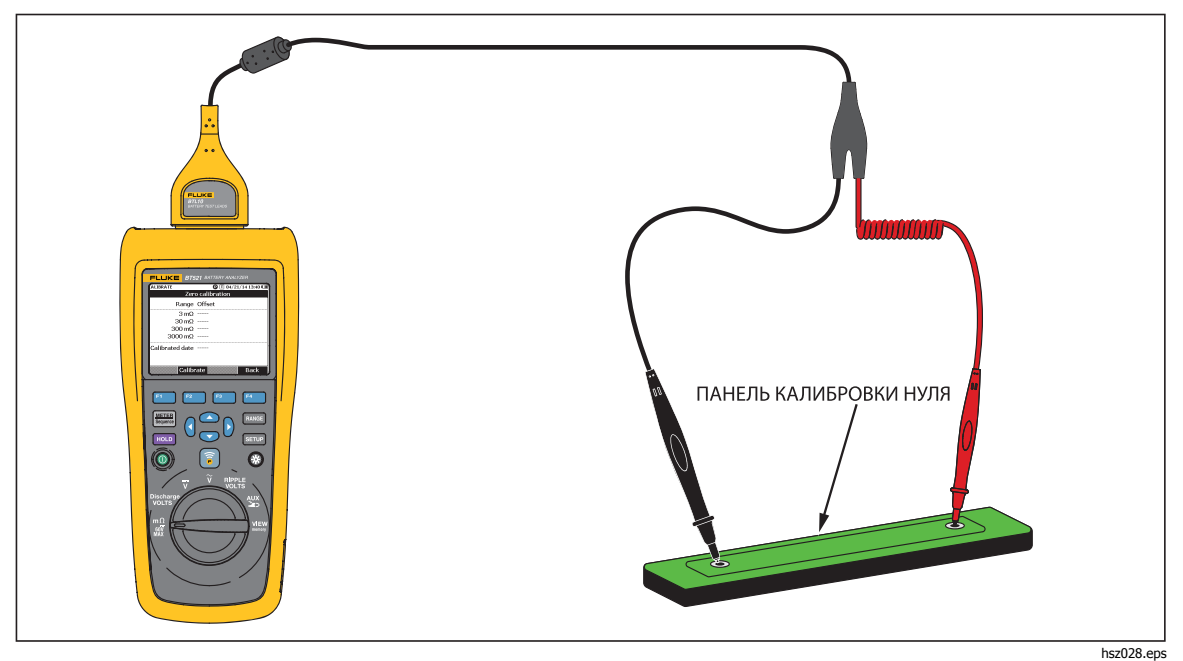

**Рис. 4-5. Настройка калибровки нуля**

Прибор запускает калибровку нуля для всего набора функций. После выполнения калибровки нуля прибор подает звуковой сигнал, чтобы указать на успешное выполнение и автоматически выходит из режима калибровки нуля.

Примечание

Во время калибровки нуля убедитесь что внутренние <sup>и</sup> внешние штифты на наконечнике щупа полностью подсоединены <sup>к</sup> калибровочной панели.

## <span id="page-56-0"></span>**Измерение температуры**

Черные удлинители (длинные и короткие) BTL21 Interactive Test Probe имеют инфракрасный датчик температуры. Инфракрасные датчики температуры могут измерять температуру полюсов батареи (минусовой полюс).

Порядок измерения температуры полюса батареи:

- 1. Наведите ИК-датчик на полюс батареи.
- 2. Отрегулируйте положение щупа, чтобы весь поток ИК-излучения падал на полюс батареи. См. рисунок 4-6. Показания температуры отображаются на ЖК-экране интерактивного тестового щупа.
- 3. Нажмите кнопку **Save** (Сохранить) на щупе. Показание температуры сохранится в памяти прибора. Доступ к сохраненному значению можно получить только через ПК.

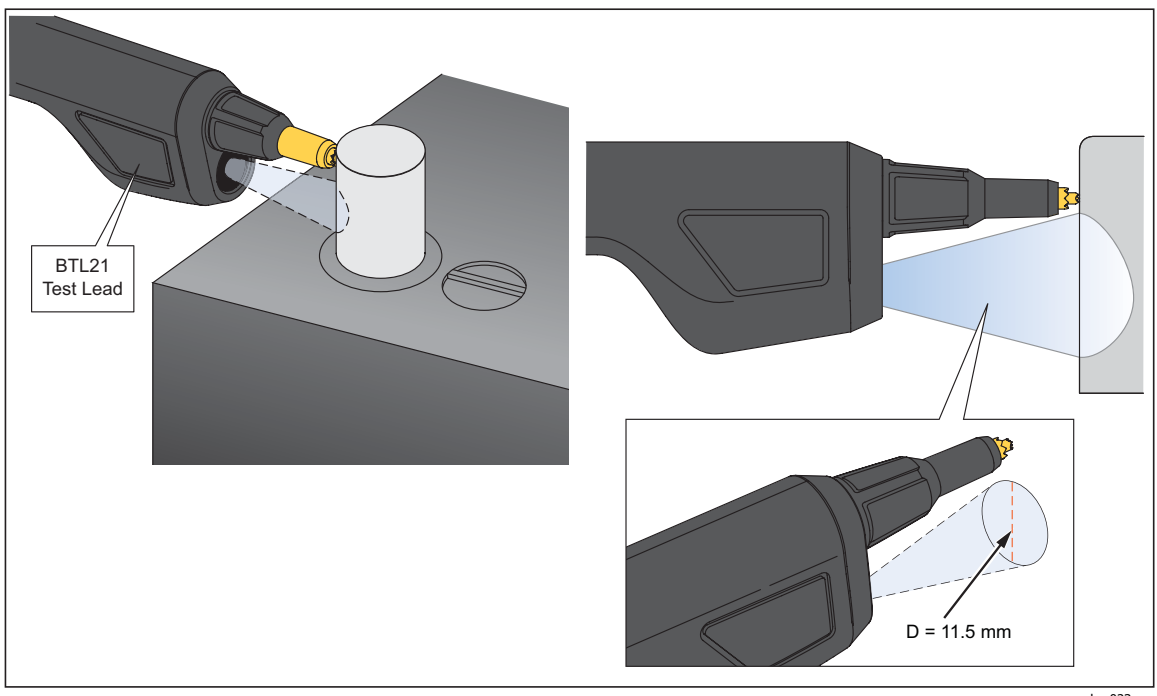

Рисунок 4-64-6 показывает ИК-излучение для измерения полюса батареи.

**Рис. 4-6. Измерение температуры полюса батареи**

hsz023.eps

Примечание

Чтобы установить коэффициент излучения поверхности <sup>в</sup> соответствии <sup>с</sup> материалом штыря полюса, перейдите Setup > Handle > Emissivity Смотри раздел "Коэффициент излучения"

## **Глава 5 Просмотр памяти**

## <span id="page-58-0"></span>**Введение**

Настоящая глава предоставляет информацию о том, как просмотреть данные измерений, который автоматически или вручную были сохранены в памяти прибора.

Прибор имеет внутреннюю память, которая хранит данные измерений, которые можно просмотреть. Данные измерений в режиме измерения и последовательном отображаются отдельно. Общее использование памяти можно просмотреть через меню Setup (Настройка).

## **Просмотр данных, сохраненных <sup>в</sup> режиме измерения.**

Порядок просмотра данных измерений, сохраненных в режиме измерения:

- 1. Установите поворотный переключатель в положение **View memory** (Просмотр памяти).
- 2. НажимайтеM, пока не появится **MEMORY METER** в верхнем левом углу экрана.
- 3. Просмотрите сохраненные данные и нажмите **Next** (Следующая) для просмотра следующей страницы по необходимости.
- 4. Используйте1для просмотра этих четырех типов данных: **m**Ω**.V** (В), **VDC** (В пост. тока), **VAC** (В перем. тока), **Ripple** (Пульс. напряжение), а также **AUX**  (Дополнительно).

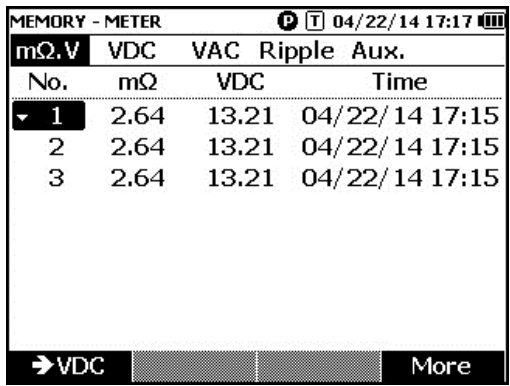

hsz063.jpg

## <span id="page-59-0"></span>**Удаление данных, сохраненных <sup>в</sup> режиме измерения.**

Порядок удаления данных, сохраненных в режиме измерения.

- 1. Установите поворотный переключатель в положение **View memory** (Просмотр памяти).
- 2. Нажимайте *meter , пока не появится* **MEMORY METER** в верхнем левом углу экрана.
- 3. Когда появятся на экране данные, которые следует удалить, нажмите экранную кнопку **More** (Еще).
	- a. Чтобы удалить данные один за другим, используйте  $\circledast$  и  $\circledast$  для выбора файла данных, а затем нажмите экранную кнопку **Delete.**

Когда экран покажет сообщение "**Confirm to delete the reading?**  (Подтвердить удаление показаний?), нажмите

экранную кнопку **Delete** (Удалить)

b. Чтобы удалить все данные измерений, нажмите экранную кнопку **Delete all** (Удалить все).

Когда экран покажет сообщение "**Confirm to delete all readings?**  (Подтвердить удаление всех показаний?), нажмите экранную кнопку **Delete** (Удалить).

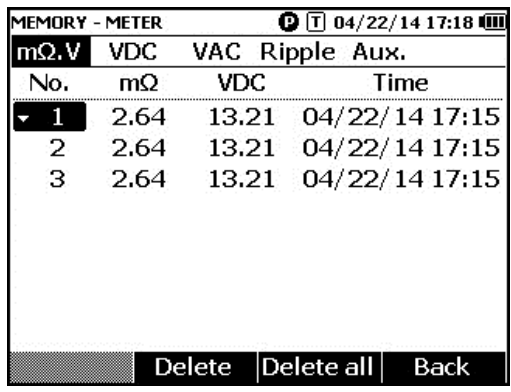

hsz064.jpg

# <span id="page-60-0"></span>**Просмотр данных, сохраненных <sup>в</sup> последовательном**

### **режиме**

Порядок просмотра данных измерений, сохраненных в последовательном режиме:

- 1. Установите поворотный переключатель в положение **View memory** (Просмотр памяти).
- **2. Нажимайте M, пока не появится MEMORY SEQUENCE** в верхнем левом углу экрана.

На экране появляется меню Load profile (Загрузить профиль).

- 3. Используйте  $\bigcirc$  и  $\bigcirc$  для выбора профиля и нажмите экранную клавишу **View** (Просмотр).
- 4. Просмотрите сохраненные данные <sup>и</sup> нажмите **Next** (Следующая) для просмотра следующей страницы по необходимости.
- 5. Используйте1для просмотра этих четырех типов данных: **m**Ω**.V (В), Dis. V**, **VDC (В пост. тока)**, **VAC (В перем. тока)**, **Ripple (Пульс. напряжение)**, а также **AUX (Дополнительно)**.

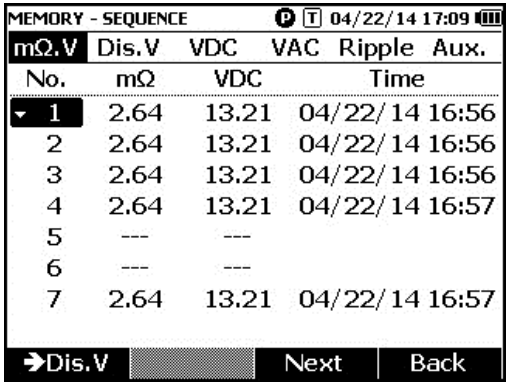

hsz065.jpg

## **Удаление профилей, сохраненных <sup>в</sup> последовательном режиме**

Порядок удаления данных, сохраненных в последовательном режиме:

- 1. Установите поворотный переключатель в положение **View memory** (Просмотр памяти).
- **2. Нажимайте M, пока не появится MEMORY SEQUENCE** в верхнем левом углу экрана.
- 3. При появлении меню **View profile** на экране, используйте **△** и ▽ , чтобы выбрать профиль, и нажмите экранную кнопку **More** (Еще).
	- a. Чтобы удалить только выбранный профиль, нажмите экранную кнопку **Delete** (Удалить).

Когда экран покажет сообщение "**Confirm to delete current profile?**  (Подтвердить удаление текущего профиля?), нажмите экранную кнопку **Delete** (Удалить).

b. Чтобы удалить все профили, нажмите экранную кнопку **Delete all** (Удалить все).

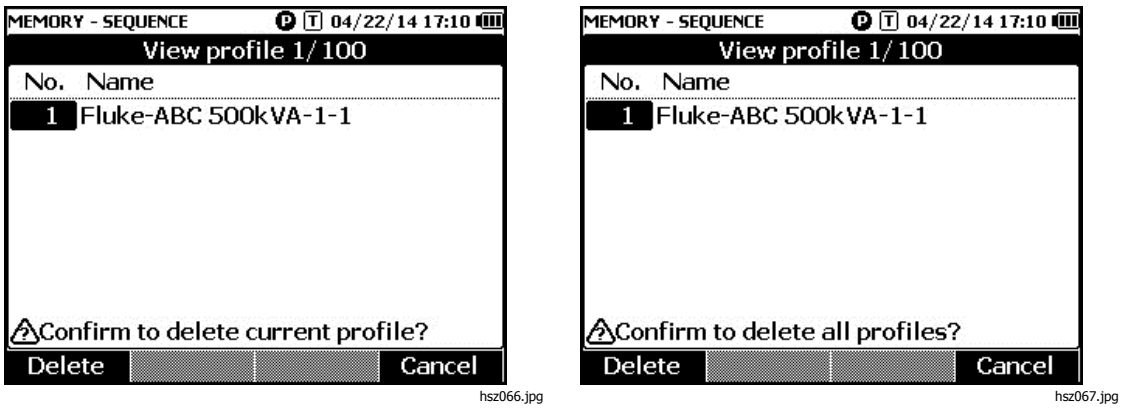

4. Когда экран покажет сообщение "**Confirm to delete all profiles?** (Подтвердить удаление всей профилей?), нажмите экранную кнопку **Delete** (Удалить).

# <span id="page-62-0"></span>**Глава 6 Подключение <sup>к</sup> ПК или мобильному устройству**

## **Введение**

Настоящая глава содержит информацию по тому, как подключить прибор к ПК или мобильному устройству.

## **Подключение прибора <sup>к</sup> ПК**

Прибор имеет порт USB, который дает вам возможность подключить прибор к ПК посредством USB-кабеля. См. Рис. 6-1.

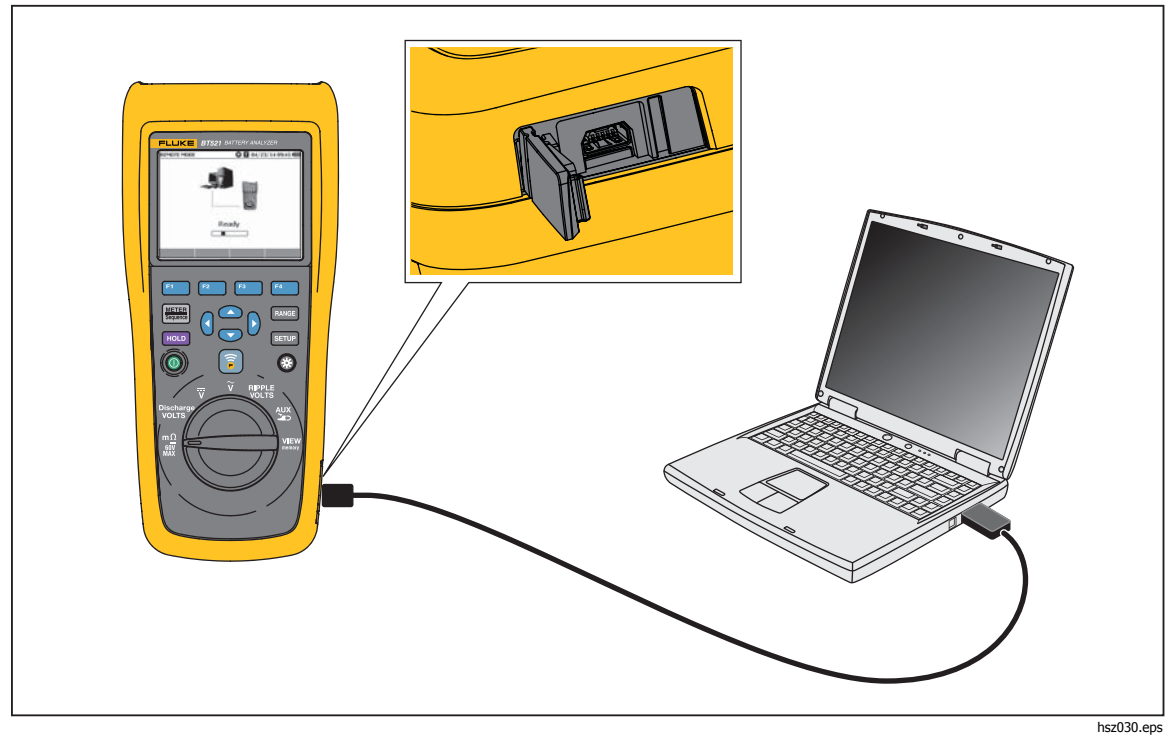

**Рис. 6-1. Подключение к ПК**

<span id="page-63-0"></span>При подключении к ПК программа на ПК может выполнять следующие действия:

- просмотр данный из памяти прибора;
- экспорт данных из памяти прибора;
- импорт данных в память прибора;
- удаление данных из памяти прибора;
- обновление прошивки прибора.

#### Примечание

Обратитесь <sup>к</sup> файлу помощи по программе на ПК по тому, как пользоваться программой.

## **Подключение прибора <sup>к</sup> мобильному устройству**

Прибор может подключаться к мобильному устройству (iPhone, iPad) по Bluetooth.

Порядок подключения прибора к мобильному устройству:

1. Нажмите  $\widehat{\mathbf{s}}$  на приборе.

Соответствующий значок **F** появится в верхней панели на экране.

- 2. Запустите приложения для батареи от компании Fluke на мобильном устройстве. Мобильное устройство покажет перечень обнаруженных устройств.
- 3. Нажмите на имя прибора, чтобы установить соединение .

Как только установится соединение, кнопка на приборе замигает, чтобы подтвердить, что соединение установлено.

При подключении к мобильному устройству мобильное приложение может:

- просмотреть профиль и связанные с ним данные;
- отправлять электронные письма с профилями и связанные данные как файлы .csv

## **Глава 7 Обслуживание**

## <span id="page-64-0"></span>**Введение**

Настоящая глава охватывает основные процедуры технического обслуживания.

## **Предупреждение**

#### **Следуйте данным инструкциям для безопасного использования и технического обслуживания прибора:**

- **Используйте только соответствующие сменные детали.**
- **Используйте только одобренные сменные предохранители.**
- **Ремонт устройства следует доверять только авторизованным специалистам.**
- **Перед использованием прибора необходимо закрыть и зафиксировать крышку отсека источников питания.**
- **Элементы питания содержат взрывоопасные химические отравляющие вещества, которые могут привести к ожогам. При попадании химических веществ на кожу промойте ее водой и обратитесь за медицинской помощью.**
- **Отключите входные сигналы перед очисткой устройства.**
- **Не разбирайте и не ломайте элементы питания.**
- **Не помещайте элементы питания вблизи от источника тепла или огня. Избегайте прямого попадания солнечных лучей.**
- **Если на дисплее отображается низкий уровень заряда батареи, прибор может не выполнить измерение.**
- **Храните блок батарей в недоступном для детей и животных месте.**
- **Не подвергайте блоки аккумуляторных батарей значительным ударным нагрузкам, таким как механические удары.**
- **Используйте только зарядное устройство, которое специально предназначено для использования с данным прибором.**
- **Не используйте аккумуляторы, не предназначенные и не рекомендованные компанией Fluke для использования с данным изделием.**
- **Перед открытием крышки отсека элементов питания отсоедините все щупы, измерительные провода и дополнительные принадлежности.**
- **В случае утечки батареи прибор подлежит ремонту.**
- **Извлеките батареи, если прибор не используется в течение длительного периода времени, либо если температура хранения прибора превышает заданные производителем батареи ограничения. Если батареи не извлечены, возможно повреждение Прибора вследствие протекания источников питания.**
- **Подключите зарядное устройство к сетевому источнику питания рядом с устройством.**
- **Для зарядки батарей используйте только адаптеры питания, одобренные Fluke.**
- **Храните элементы питания чистыми <sup>и</sup> сухими. Очищайте загрязненные клеммы сухой чистой тканью.**
- **Не храните элементы и батареи в контейнерах, где клеммы батарей могут замкнуться.**
- **Проверьте предохранитель на наличие обрыва. При разрыве цепи защитного предохранителя функция mΩ отобразит сообщение "OL", и произойдет короткое замыкание всех проводников наконечников щупов.**
- **Для замены перегоревшего предохранителя используйте только аналогичную модель, чтобы обеспечить непрерывную защиту от дугового разряда.**
- **После длительного хранения для достижения максимальных показателей работы аккумуляторных батарей может возникнуть необходимость выполнить несколько циклов зарядки/разрядки блоков аккумуляторов.**

## <span id="page-66-0"></span>**Установка или замена блока аккумуляторных батарей**

### **АА Предупреждение**

#### **Никогда не работайте с прибором при снятой крышке. Может произойти поражение высоким напряжением.**

Порядок установки или замены блока аккумуляторных батарей:

- 1. Убедиться, что прибор выключен.
- 2. Отсоединить все щупы датчиков и/или измерительные провода.
- 3. Разблокируйте крышку батареи на задней стенке прибора. Поверните винт на пол-оборота.
- 4. Установите блок аккумуляторных батарей.
- 5. Поставьте крышку батареи обратно на прибор.
- 6. Затяните винт.

На Рисунке 7-1 показано, как установить или заменить блок аккумуляторных батарей.

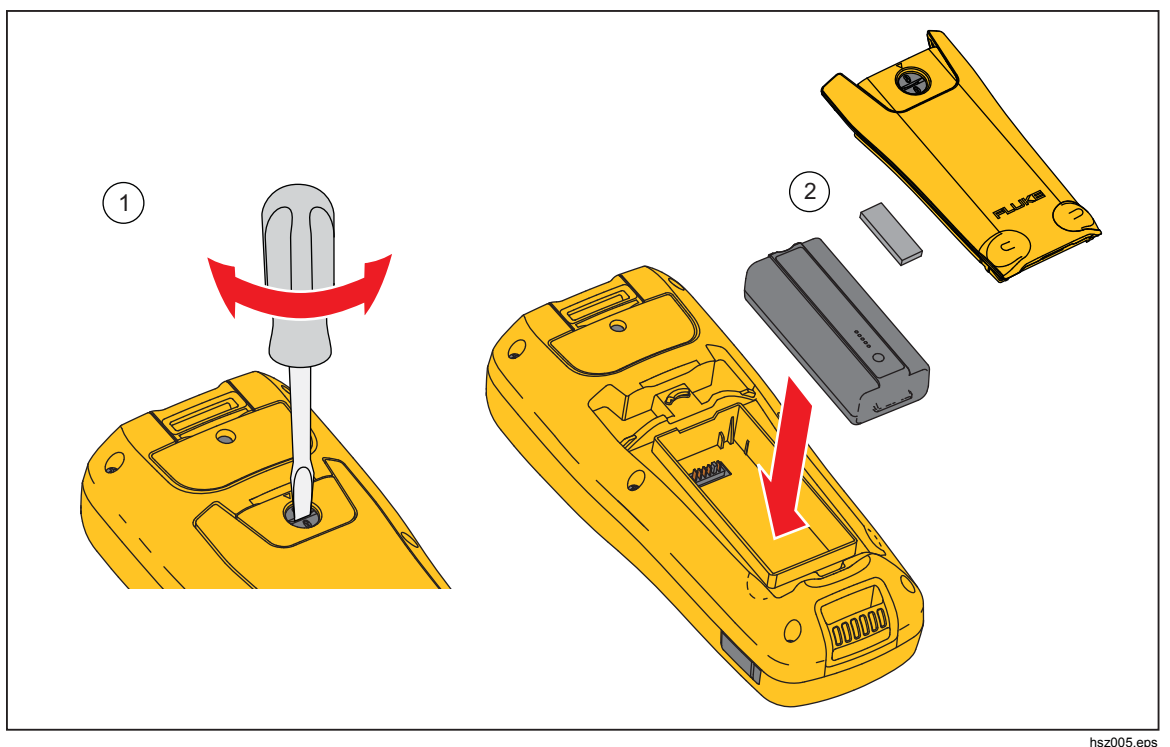

**Рис. 7-1. Установка или замена блока аккумуляторных батарей**

## <span id="page-67-0"></span>**Замена плавкого предохранителя**

**АА Предупреждение** 

**Для предотвращения возможного удара тока, возгорания или травмы:** 

- **Используйте только одобренные сменные предохранители.**
- **Для замены перегоревшего предохранителя используйте только аналогичную модель, чтобы обеспечить непрерывную защиту от дугового разряда.**

Для замены предохранителя:

- 1. Убедитесь, что прибор выключен, и щупы отсоединены.
- 2. Используйте отвертку, чтобы отвернуть невыпадающий винт на крышке предохранителя в верхней части прибора.
- 3. Поставьте новый предохранитель.
- 4. Вновь поставьте крышку предохранителя.
- 5. Затяните винт на крышке предохранителя.

См. рисунок 7-2.

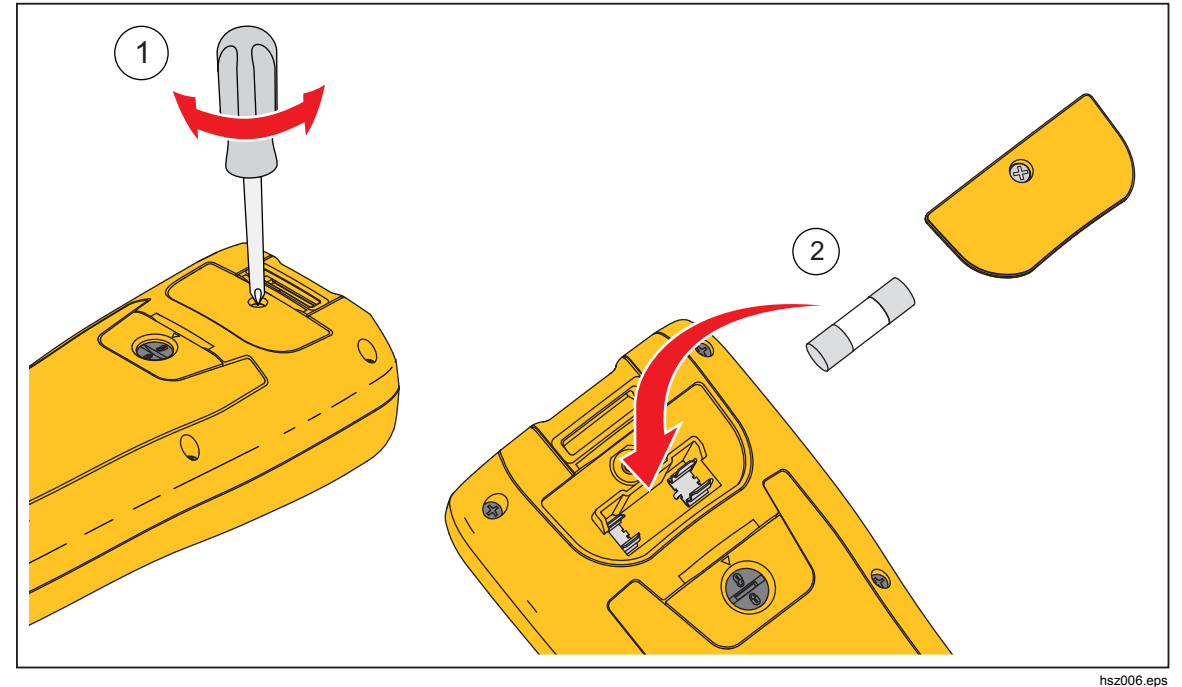

**Рис. 7-2. Замена плавкого предохранителя**

## <span id="page-68-0"></span>**Чистка прибора**

## **АА Предупреждение**

**Для безопасной работы и технического обслуживания прибора отсоедините прибор и его принадлежности от всех источников напряжения во время чистки.** 

Чистите прибор влажной тканью и слабым мыльным раствором. Запрещается использовать для чистки абразивные вещества, растворители и спирт. Это может привести к повреждению маркировки и наклеек прибора.

## **Зарядка батареи**

При поставке литий-ионные батареи могут быть разряжены, и их следует зарядить в течение 4 часов (при этом тестовый пробор должен быть выключен) до полной зарядки. Когда батареи полностью зарядились, они обеспечивают 8 часов работы.

Если в качестве источника питания используются аккумуляторные батареи, индикатор источника питания в верхней части экрана отражает их состояние.

Чтобы зарядить аккумуляторные батареи, необходимо подключить к прибору зарядное устройство, как показано на рисунке 7-3.

### **Осторожно**

**Во избежание перегрева аккумуляторных батарей в процессе зарядки необходимо следить за тем, чтобы температура окружающей среды не превышала предельно допустимого значения, указанного в технических характеристиках прибора.** 

Примечание

В ходе зарядки все функции измерения отключены, на ЖКэкране отображается статус зарядки.

Подключение зарядного устройства на длительное время (например, на выходные) не причинит вреда прибору. Прибор затем автоматически переключается на непрерывную подзарядку.

<span id="page-69-0"></span>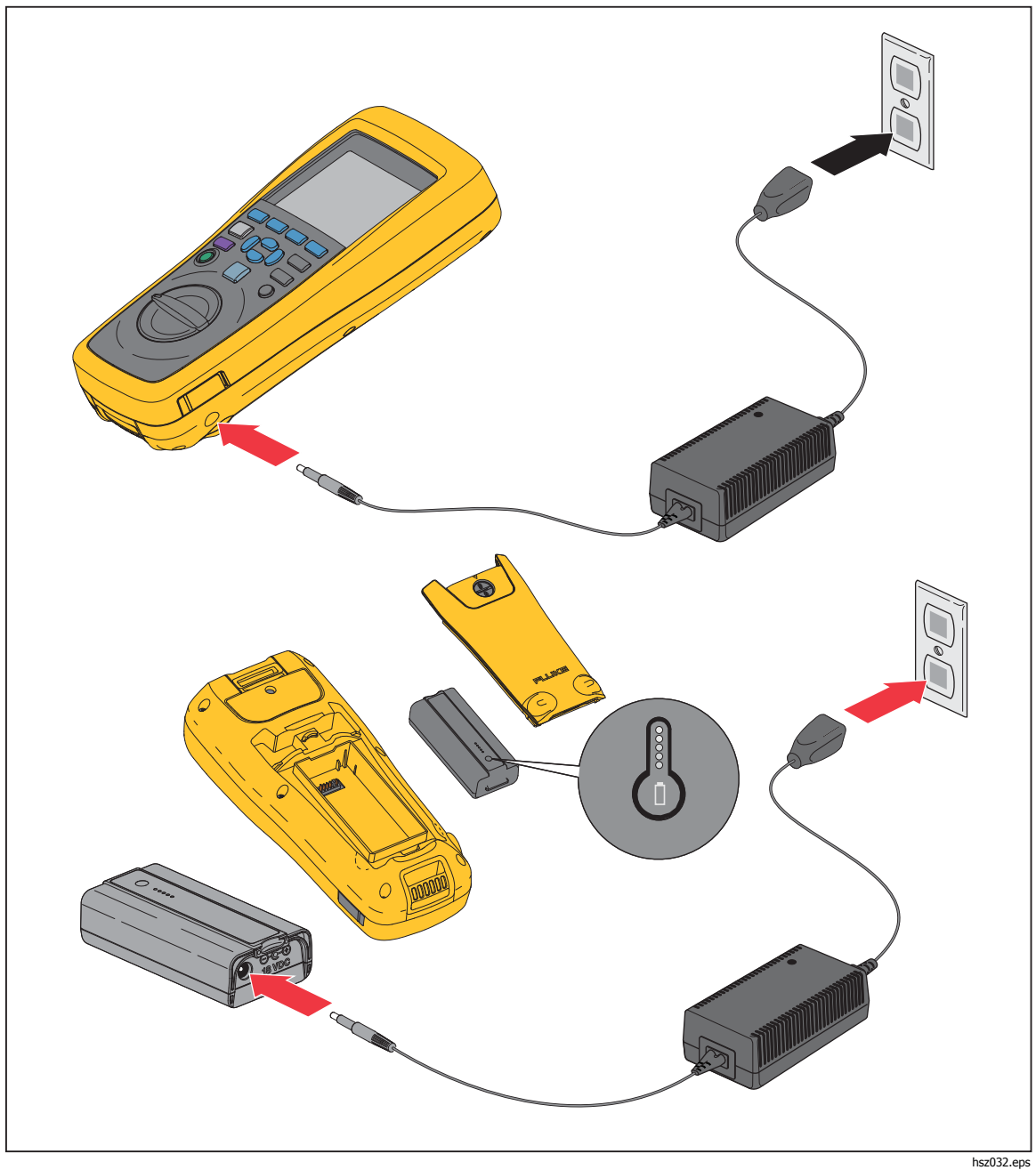

**Рис. 7-3. Зарядка батареи**

## <span id="page-70-0"></span>**Запасные части <sup>и</sup> аксессуары**

В Таблице 7-1 представлен перечень запасных частей и аксессуаров. Заказать заменяемые детали или дополнительные аксессуары можно в ближайшем центре технического обслуживания Fluke. См. раздел "Связаться с Fluke".

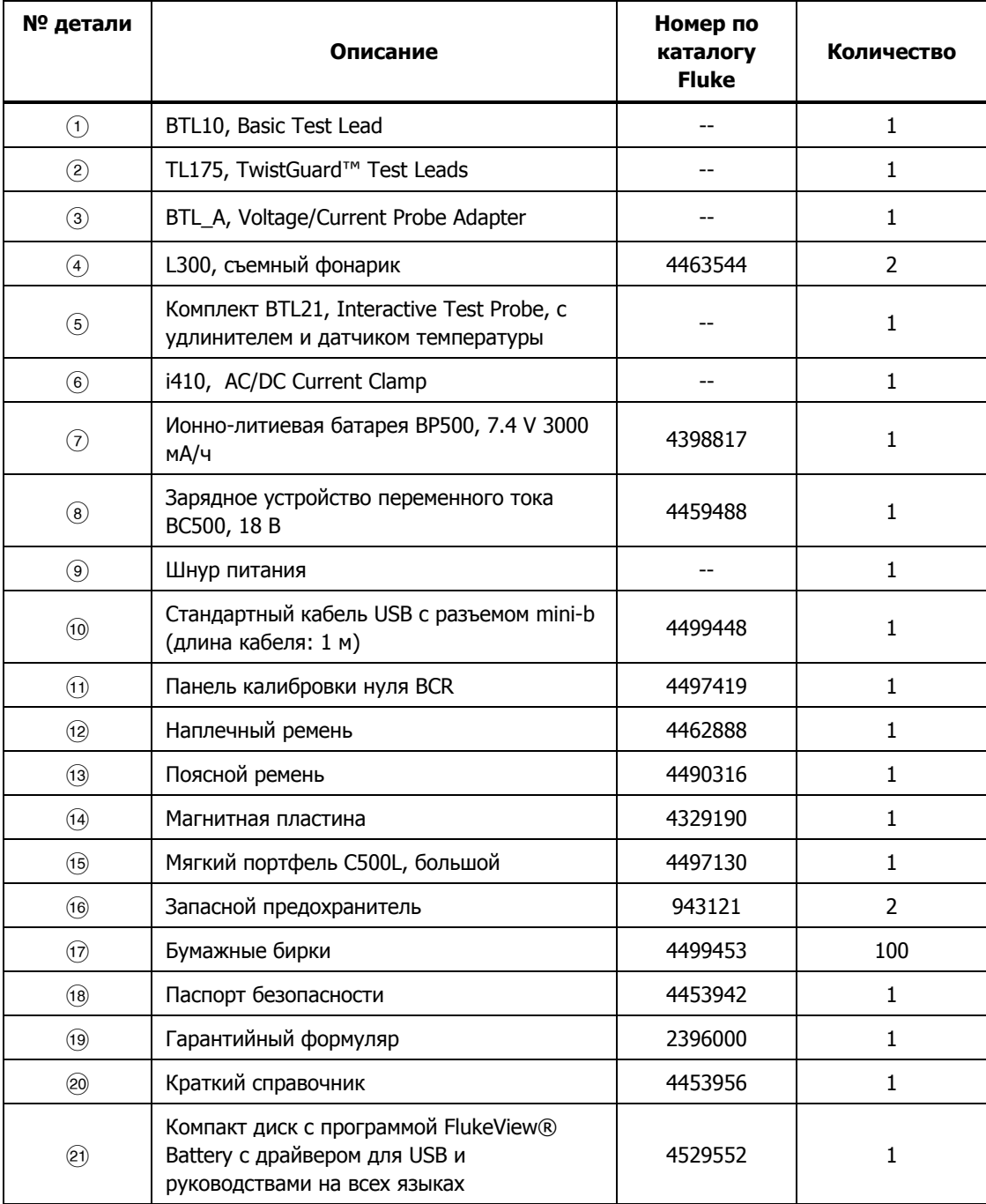

#### **Таблица 7-1. Запасные части и аксессуары**